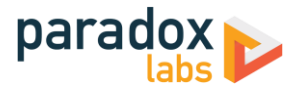

# <span id="page-0-0"></span>**ParadoxLabs Clover Payments: User Manual**

Version  $1.0$  – For Magento® 2.4 – Updated 2024-04-22

# **Table of Contents**

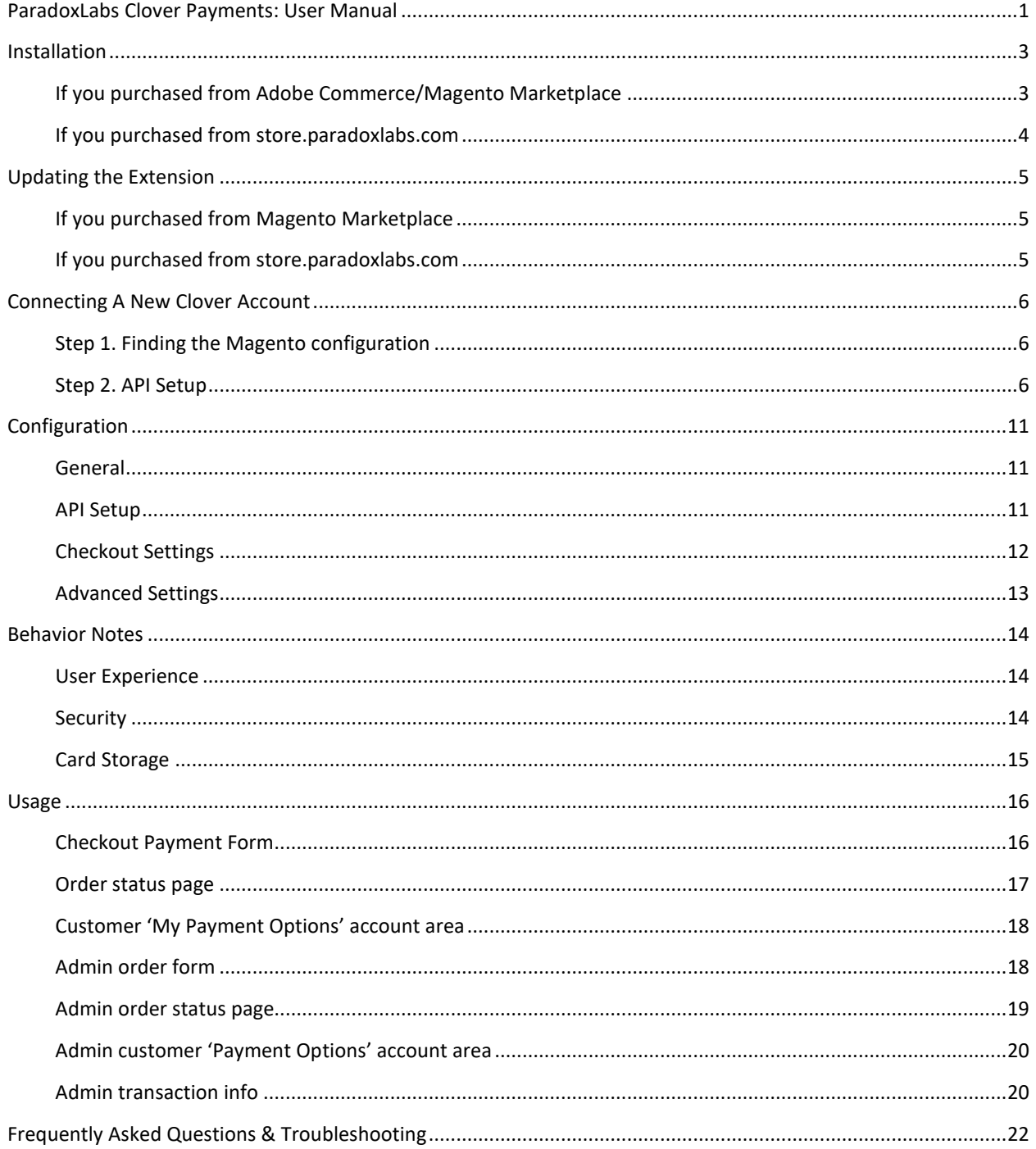

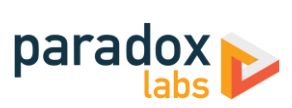

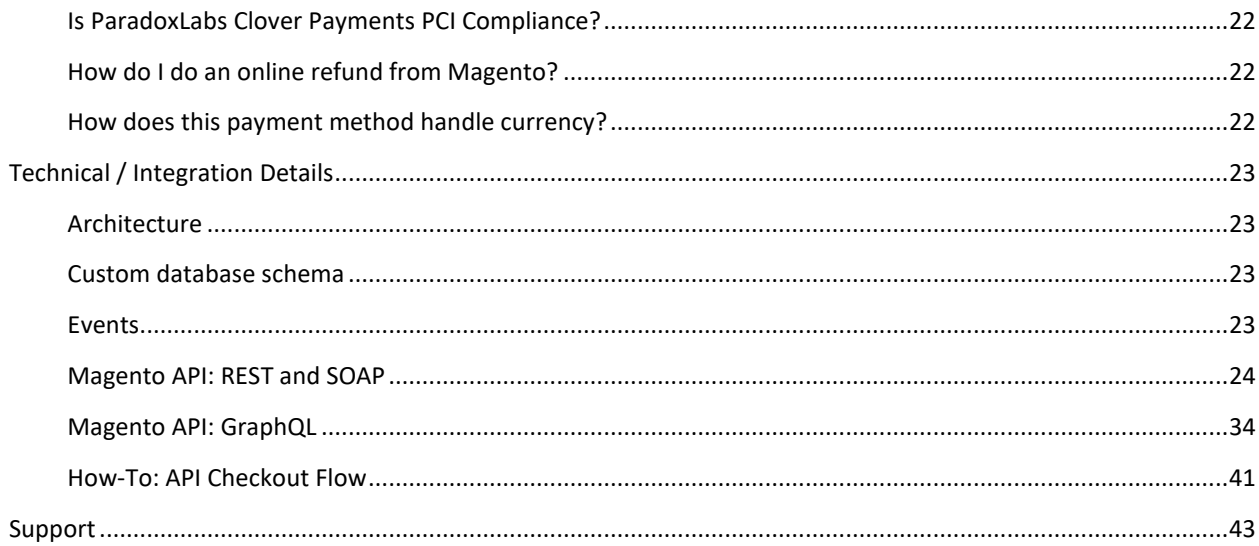

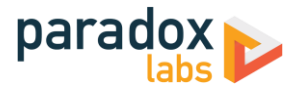

# <span id="page-2-0"></span>**Installation**

The installation process differs based on where you purchased our extension.

# <span id="page-2-1"></span>**If you purchased from Adobe Commerce/Magento Marketplace**

#### **NOTE:** You **will not** be able to install by downloading the extension files from Marketplace.

The Marketplace download does not include all of the necessary files. You must install using Composer, with the following directions.

#### Step 1: Install

We strongly recommend installing, configuring, and testing all extensions on a development website before installing and using them in production.

If you encounter any problems during this process, please contact Adobe Commerce [Marketplace Support.](http://marketplacesupport.magento.com/)

Note, installing this extension requires familiarity with your server's command line. Ensure your server has composer set up and linked to your Adobe Commerce Marketplace account (including repository repo.magento.com). Then in SSH, from your site root, run the following commands:

```
composer require paradoxlabs/clover:*
php bin/magento module:enable -c ParadoxLabs_TokenBase Paradoxlabs_Clover
php bin/magento setup:upgrade
```
If your site is in production mode, you will also need to run these commands to recompile sources:

```
php bin/magento setup:di:compile
php bin/magento setup:static-content:deploy
```
These commands should load and install the extension packages from the Marketplace repository.

Composer installation is only available for Marketplace purchases.

### Step 2: Configure

See the configuration section below.

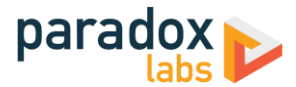

# <span id="page-3-0"></span>**If you purchased from store.paradoxlabs.com**

**NOTE**: This file upload installation applies **only** to purchases from the ParadoxLabs Store. Marketplace purchases must follow the Marketplace installation directions above.

#### Step 1: Upload files

Upload all files within the **upload** folder into the root directory of Magento.

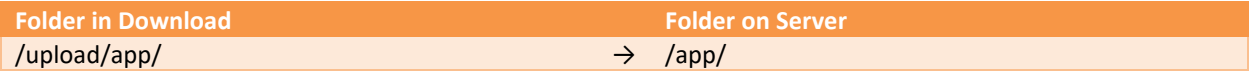

### Step 2: Run Installation

In SSH, from your site root, run the following commands:

php bin/magento module:enable -c ParadoxLabs\_TokenBase Paradoxlabs\_Clover php bin/magento setup:upgrade

These will enable the module, and then run the installation process.

If your site is in production mode, you will also need to run these commands to recompile sources:

```
php bin/magento setup:di:compile
php bin/magento setup:static-content:deploy
```
### Step 3: Configure

See the configuration section below.

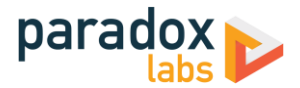

# <span id="page-4-0"></span>**Updating the Extension**

All extension updates are free. Just follow these directions to update to the latest version.

## <span id="page-4-1"></span>**If you purchased from Magento Marketplace**

Note, installing/upgrading this extension requires familiarity with your server's command line.

If you installed with composer, you can update using the following commands, in SSH at your site root:

composer update paradoxlabs/\* php bin/magento setup:upgrade

This will download and update to the latest extension version compatible with your system.

If your site is in production mode, you will also need to run these commands to recompile sources:

```
php bin/magento setup:di:compile
php bin/magento setup:static-content:deploy
```
# <span id="page-4-2"></span>**If you purchased from store.paradoxlabs.com**

#### Step 1: Upload files

Log into your account a[t store.paradoxlabs.com](https://store.paradoxlabs.com/customer/account/login/) and download the latest version.

Open the extension archive and extract it onto your composer.

Upload all files within the **upload** folder into the root directory of Magento.

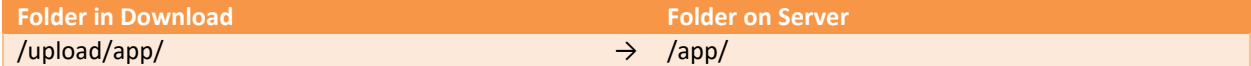

#### Step 2: Run Update

In SSH, from your site root, run the following commands:

php bin/magento setup:upgrade

If your site is in production mode, you will also need to run these commands to recompile sources:

```
php bin/magento setup:di:compile
php bin/magento setup:static-content:deploy
```
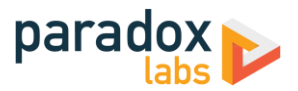

# <span id="page-5-0"></span>**Connecting A New Clover Account**

**Before proceeding[: Contact Clover](https://connect.clover.com/get-started) to sign up for merchant account if you don't have one already. You will need to go through the account setup and activation process before you can accept real payments.**

If you need a sandbox account for testing, you will need to [Create a Developer Account.](https://sandbox.dev.clover.com/developer-home/create-account)

# <span id="page-5-1"></span>**Step 1. Finding the Magento configuration**

Open your Admin Panel and go to **Admin > Stores > Settings > Configuration > Sales > Payment Methods**. Toward the bottom of the page, you'll find a 'Clover' settings section like this:

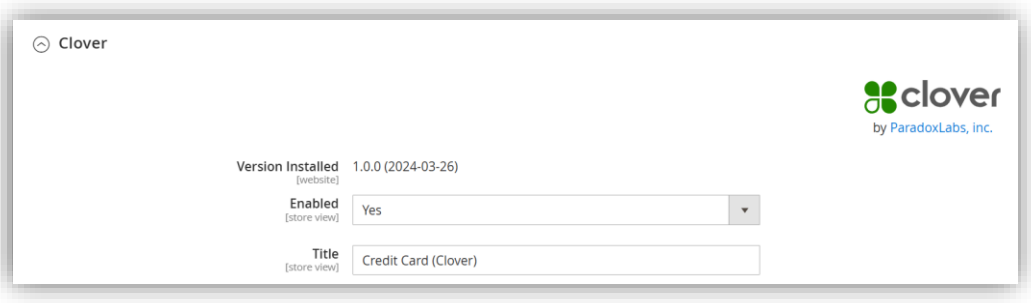

When you see this, you're at the right place. This is where you'll enter all of the API credentials, and set additional payment method configuration options. For the top section:

- 1. Leave 'Enabled' set to No until we're done.
- 2. If you'd like, change the Title while you're here.

Let's move on to API setup.

## <span id="page-5-2"></span>**Step 2. API Setup**

The next config section is to connect Magento to your Clover account. You will need the following data:

- Merchant ID (MID)
- Public Key
- Private Key

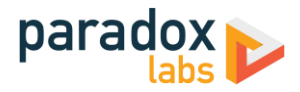

To find these values, first log into your Clover account at [https://www.clover.com](https://www.clover.com/) (or <https://www.clover.com/global-developer-home/> for sandbox accounts).

At the page top, click **{your name} dashboard**, and then click into your **Business**.

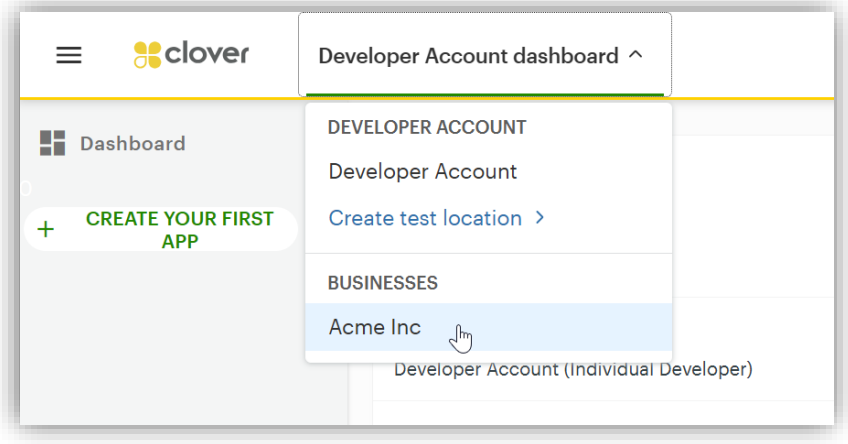

Next, at the top right click the gear icon for **Settings**.

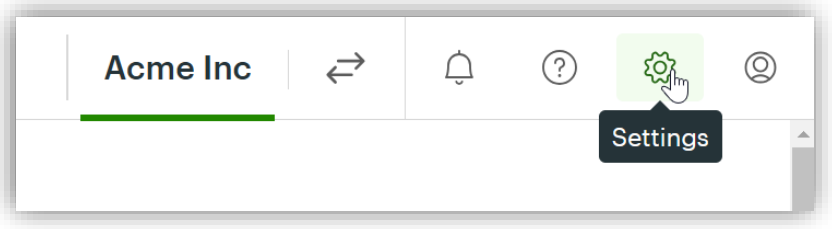

At the bottom, click **View all settings**.

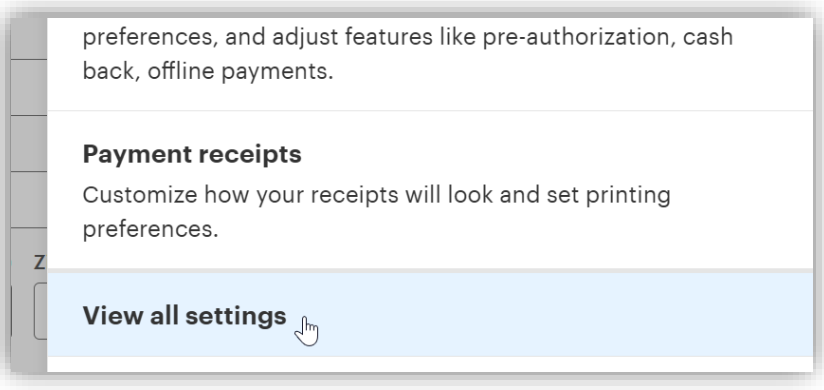

Under **About Your Business**, click **Merchants**.

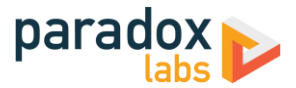

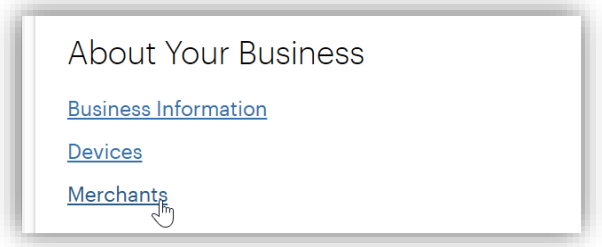

Find the merchant account you want to use for your Magento site on the accounts list. On the right side is your **Merchant ID (MID)**.

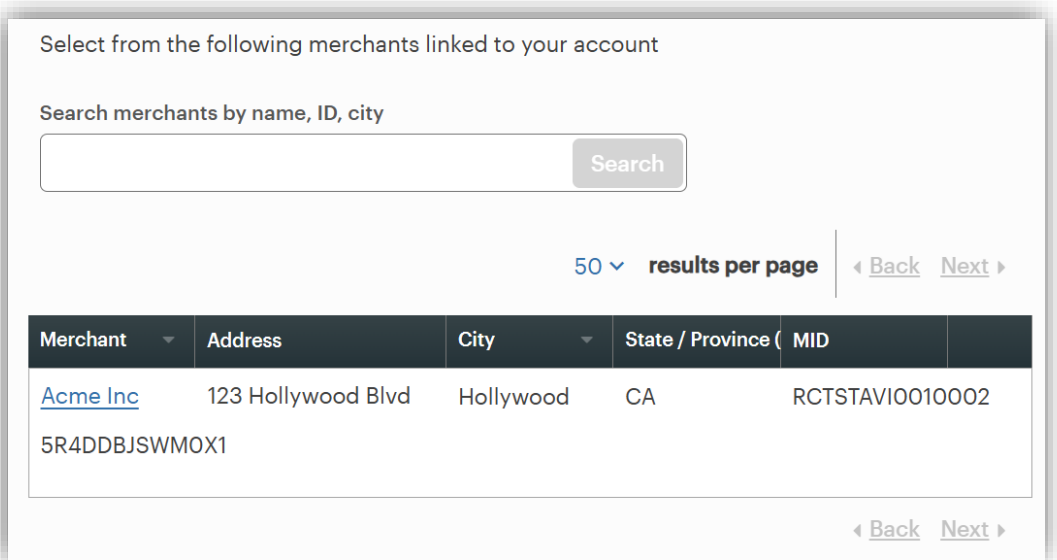

Copy the **MID** into your Magento settings.

Now go back to the **View all settings** page.

This time, click **Ecommerce API Tokens**:

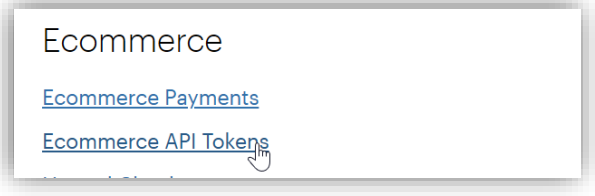

On the Ecommerce API Tokens page, click **Create new token**:

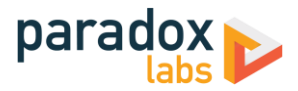

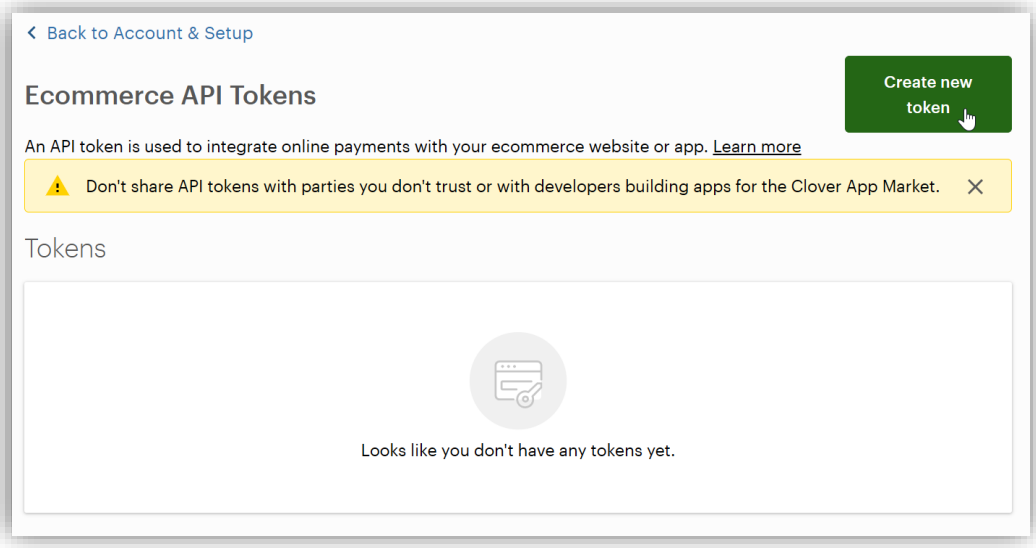

A popup will ask for the integration type. Select **Hosted iFrame + API/SDK**, then **Create Token**.

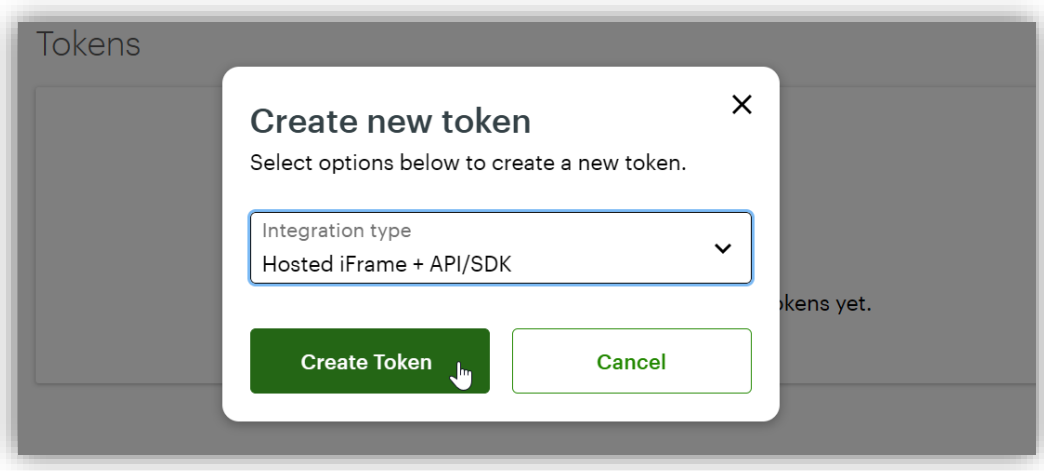

The next page will give your API keys. Copy the Public token value into Magento settings as your **Public Key**. Then come back, click the eye to show the private token, and copy that into Magento settings as your **Private Key**.

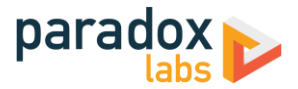

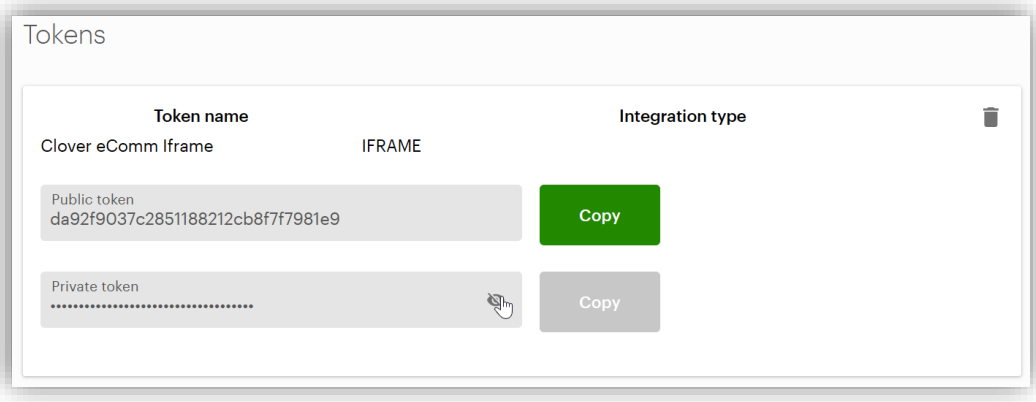

At this point, all of your API Setup fields should be completed. Set your **Account Type** to Sandbox or Production, based on the **API Key Type** you just created.

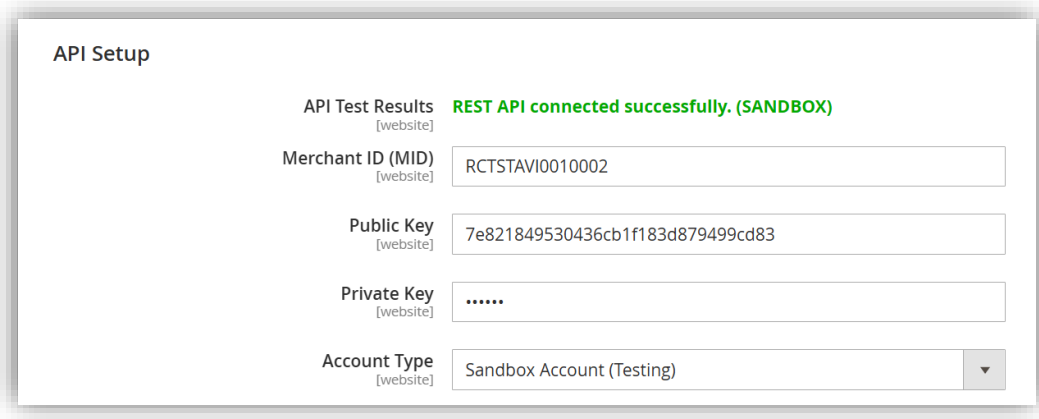

Once you've entered all of the values into Magento, click **Save Config**. Once the page reloads, you should have a green message: **REST API connected successfully.** If you get a red message, verify that you entered the values correctly and didn't miss any part of them.

**Congratulations!** You've completed connecting your new Magento extension to your Clover account. Please see the next section for information on the rest of the configuration options in Magento.

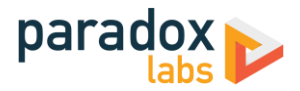

# <span id="page-10-0"></span>**Configuration**

Open your Admin Panel and go to **Admin > Stores > Settings > Configuration > Sales > Payment Methods**. Toward the bottom of the page, you'll find a 'Clover' settings section like the below.

# <span id="page-10-1"></span>**General**

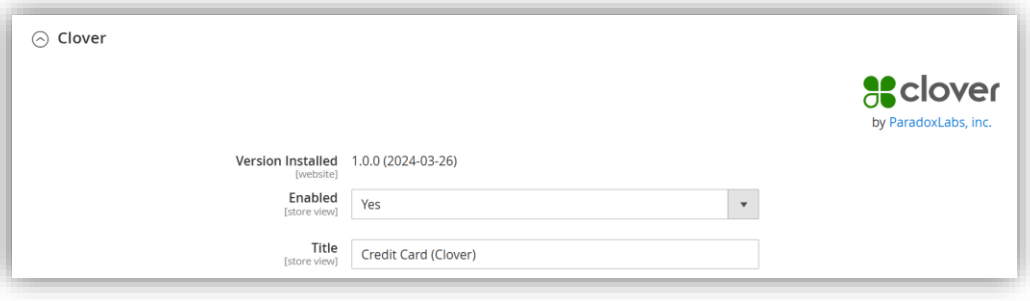

- **Version Installed**: This tells you the version of our extension currently installed on your website. Please include this in any support requests.
- **Enable**: Yes to enable the payment method. If disabled, you will still be able to invoice/refund existing orders, but it will not show up as a payment option during checkout.
- **Title**: This controls the payment option label on checkout and order status pages.

## <span id="page-10-2"></span>**API Setup**

This section connects your store to Clover for payment processing: Authorizations, captures, refunds, etc. You won't be able to process payments without it.

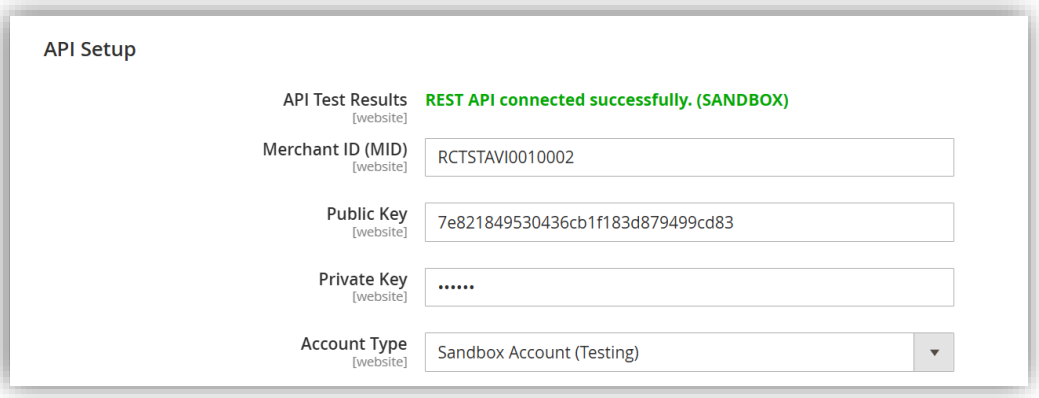

- **API Test Results**: Once you've completed and saved these settings, we will connect to Clover to verify that the connection works successfully. If we cannot connect to Clover, or your credentials are incorrect, this will tell you with a red message. Correct the error, then reload the page and it should show **REST API connected successfully.**
- **Merchant ID, Public Key, Private Key**: Please see Connecting A New Clover Account: [Step 2. API Setup](#page-5-2) for details on finding and configuring these API credentials.

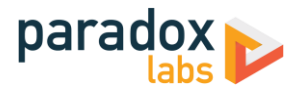

• **Account Type**: If Sandbox, all requests will be made to Clover's test APIs, and no actual payments will be processed. If you want to test, you must have a sandbox Merchant ID and API Key. You can create them at: [https://developer.fiserv.com](https://developer.fiserv.com/)

# <span id="page-11-0"></span>**Checkout Settings**

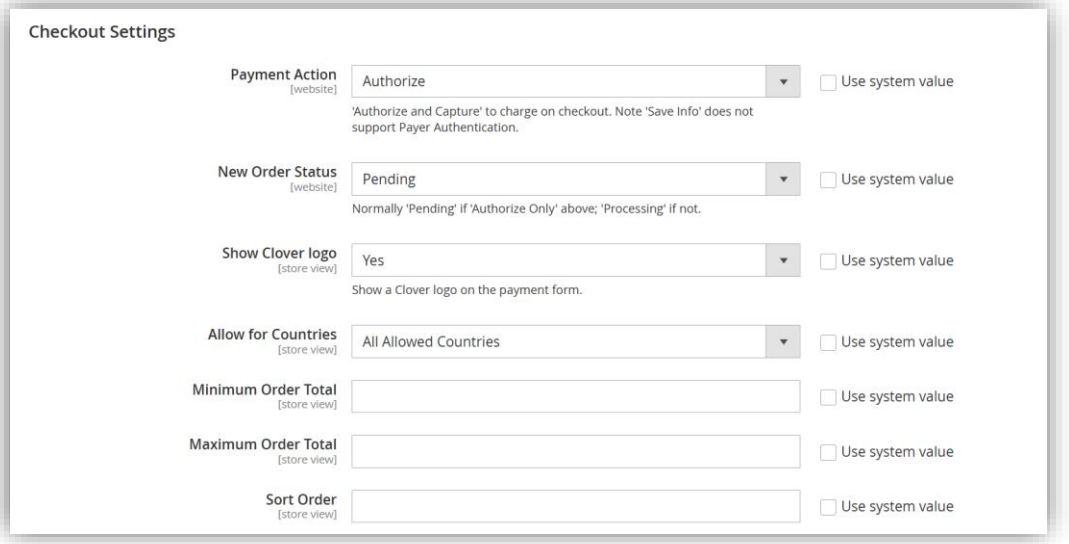

- **Payment Action**: Choose from the following options.
	- o **Save info (do not authorize)**: This will require customers to enter a credit card on checkout, and store that credit card in Clover. The credit card will be validated in the process. No funds will be captured or held from the credit card upon checkout. Invoicing the order will perform a standalone authorize+capture transaction, but is not guaranteed to go through (funds may not be available).
	- o **Authorize**: This will authorize the order amount upon checkout, allowing for manual invoicing and capture of the funds later. The authorized funds will be held (reserved) for about a week depending on your processor. If you do not invoice within that time, the authorization will expire, and invoicing will perform a standalone authorize+capture transaction instead (which is not guaranteed to go through).

o **Authorize and Capture**: This will capture all funds immediately when an order is placed.

Payment processors strongly recommend not capturing funds unless/until you are within three days of fulfilling/shipping the order.

- **New Order Status**: Set this to your desired initial status for orders paid via Clover. Default Magento behavior is 'Pending' for Authorize Only, and 'Processing' for Authorize and Capture.
- **Show Clover logo**: If yes, checkout will display a 'Clover' logo above the payment form.
- **Allowed for Countries**: This setting allows you to limit which countries are allowed to use this payment method.
- **Minimum Order Total**: This setting allows you to set a minimum order value for the payment option. For instance, set to 5 to only allow credit card checkout for orders of \$5 or more.
- **Maximum Order Total**: This setting allows you to set a maximum order value for the payment option. For instance, set to 1000 to only allow credit card checkout for orders of \$1000 or less.

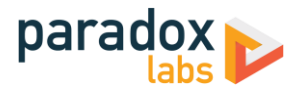

• **Sort Order**: This setting allows you to change the order of payment options on checkout. Enter a number for this and all other payment methods according to the order you want them to display in.

# <span id="page-12-0"></span>**Advanced Settings**

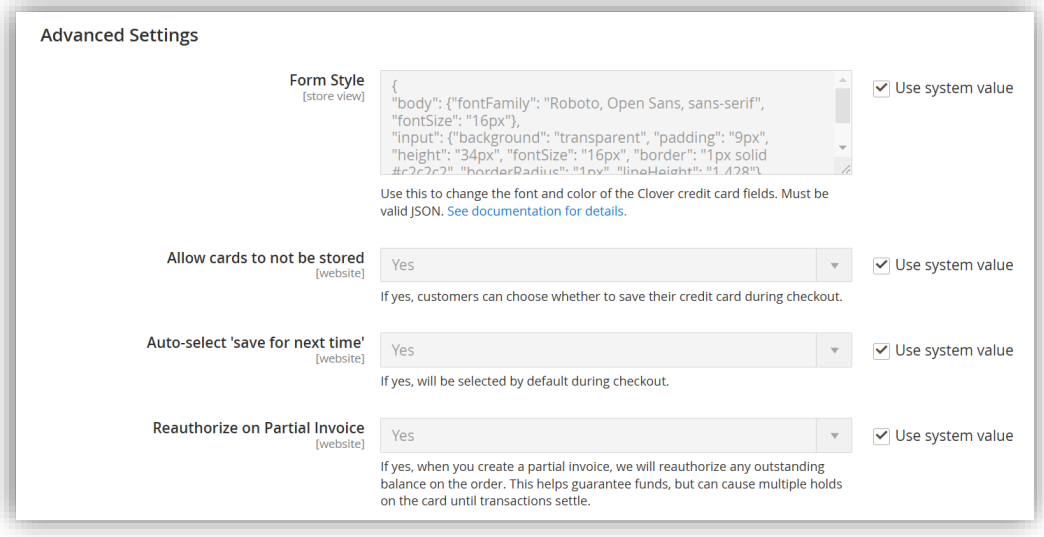

- **Form Style**: This controls styling of the hosted payment form fields. Use this to change colors, background, font, borders, etc. to fit your checkout form. Most basic CSS styles and selectors are allowed. The styles must be formatted as JSON, with each selector as key for an array of CSS properties and values. The CSS properties should be camelCase, like the default styles. If your styles are not valid JSON, the form will have no borders or colors at all.
- **Allow cards to not be stored**: If yes, customers will have a 'Save for next time' checkbox on checkout. If no, logged in customers will see a message instead: *"For your convenience, this data will be stored securely by our payment processor."* Guests will never be given the option to store a credit card. Note that all cards are always stored in Clover, regardless of this setting or the customer's choice. This is necessary for payment processing. If the order is placed as a guest, or the customer chooses to not save their card, it will be automatically purged from all systems 120 days after its last use. This ensures the info is available for edits, captures, and refunds, but respects the customer' wishes. If a card is 'not saved', it will not display under the customer's saved credit cards (Account > My Payment Data), nor will it be selectable during checkout. Note that as an admin, order 'edit' or 'reorder' will bypass this, always allowing reuse of the original payment info (unless it was since purged).
- **Auto-select 'save for next time'**: If yes, the 'save this card for next time' checkbox will be checked by default. If no, customers will have to explicitly select it to store and reuse their card.
- **Reauthorize on Partial Invoice**: If yes, and you invoice part of an order, a new authorization will be created for the outstanding order balance (if any). This helps guarantee funds. Any failure during reauthorization is ignored.

This concludes the payment method's configuration options.

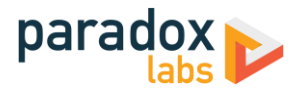

# <span id="page-13-0"></span>**Behavior Notes**

For the most part this is a standard Magento payment method, with the addition of the advanced Stored Card functionality and everything related to that. However, there are some things worth note:

# <span id="page-13-1"></span>**User Experience**

All Clover credit card forms in the extension use an iframe hosted form. That greatly enhances security, but limits how much control you have over the payment form. For instance, the credit card form includes a 'Zipcode' field that is redundant to the billing address. There is no way to prefill or disable that field. We have to include it for transactions to process correctly.

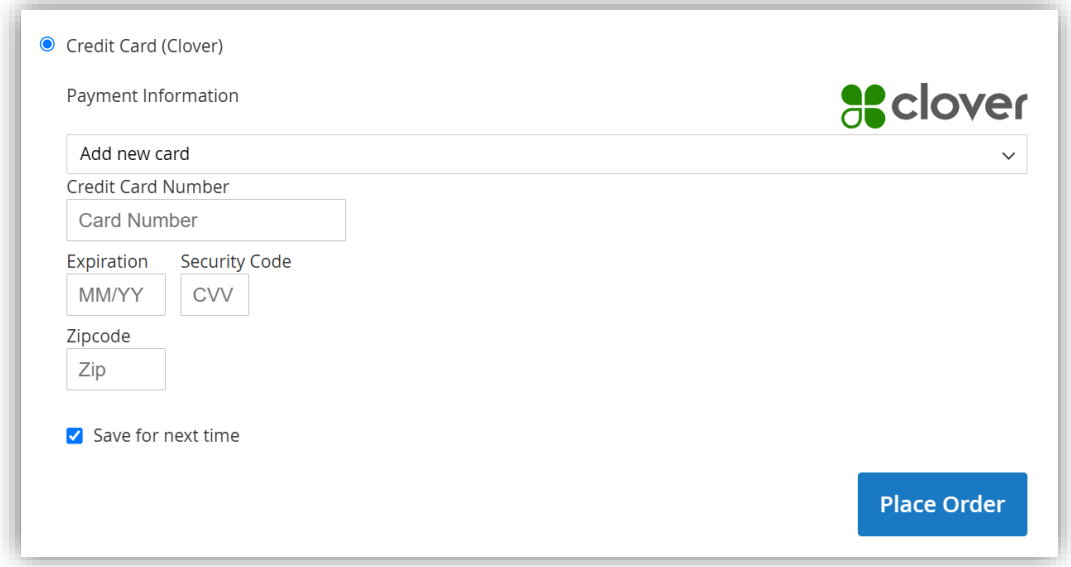

# <span id="page-13-2"></span>**Security**

The Iframe Hosted Checkout form will always be active. There is no option to turn it off and revert to 'normal' credit card input. All credit card details (CC number, expiration date, CCV) are entered into an iframe hosted by Clover, and transmitted directly to Clover's servers. At no time will credit card numbers ever touch your server for this payment method. This is ideal for PCI compliance.

Some data about credit cards is kept in your database. This includes the card type, last 4 digits, expiration date, and identifiers, among other data. All of this data is available via the Clover API, and no part of it is considered 'Confidential Cardholder Data' in the context of PCI compliance.

If you intend to collect payments from other sources using the Magento API, you will need to use a Clover API to tokenize the credit card, then store that card and token in Magento as a TokenBase Card, via the REST or GraphQL API. See the Technical / Integration Details section at the end for more information. This payment method is incapable of processing a transaction or storing a card using raw credit card details; it will not accept them under any circumstances.

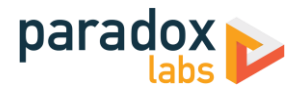

# <span id="page-14-0"></span>**Card Storage**

Credit cards will always be stored in Clover to allow advanced functionality, even if the customer chooses not to save upon checkout. If the customer chooses not to save, or is a guest, the card will not show up for reuse within Magento. In this case, the card will be automatically purged from Magento after 120 days past its last use. This ensures the info is available for edits, captures, and refunds, but respects the customer' wishes.

There is no automatic card duplicate prevention: If a customer enters the same credit card as a new card 3 times, it will be stored within Clover 3 times. There is no limit to the number of cards/tokens on a Clover account.

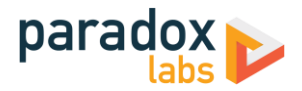

# <span id="page-15-0"></span>**Usage**

There isn't much to using this extension in practice: It's a standard Magento payment method, and all interfaces should be self-explanatory. Here's a rundown of what you get:

# <span id="page-15-1"></span>**Checkout Payment Form**

The frontend payment form lets you choose/enter billing address and credit card. You can choose an existing card (if any) from the dropdown, or to add a new one.

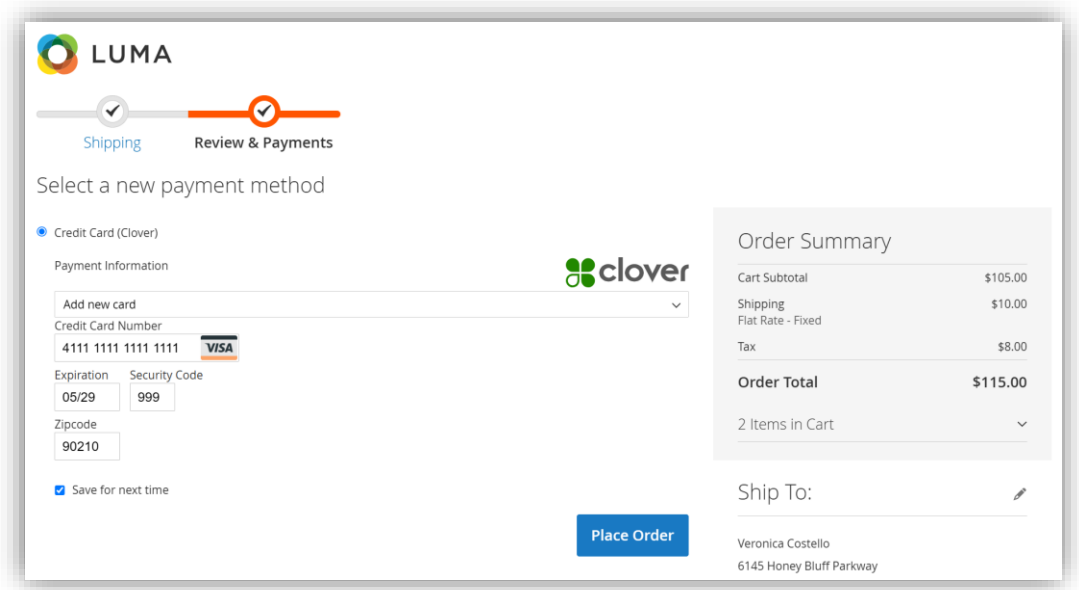

Credit card type is detected automatically, and any format errors are immediately displayed below the input field.

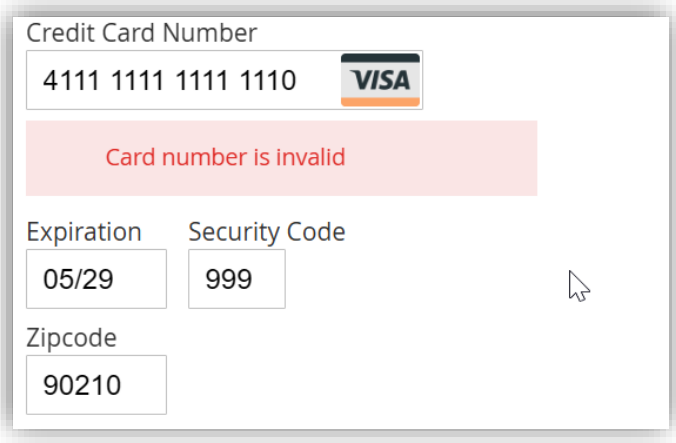

If the customer has stored cards, their most recent one will be selected by default:

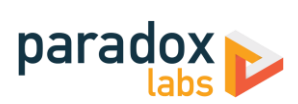

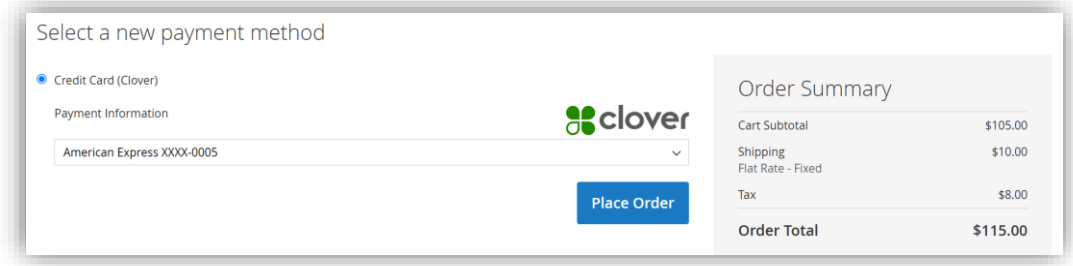

# <span id="page-16-0"></span>**Order status page**

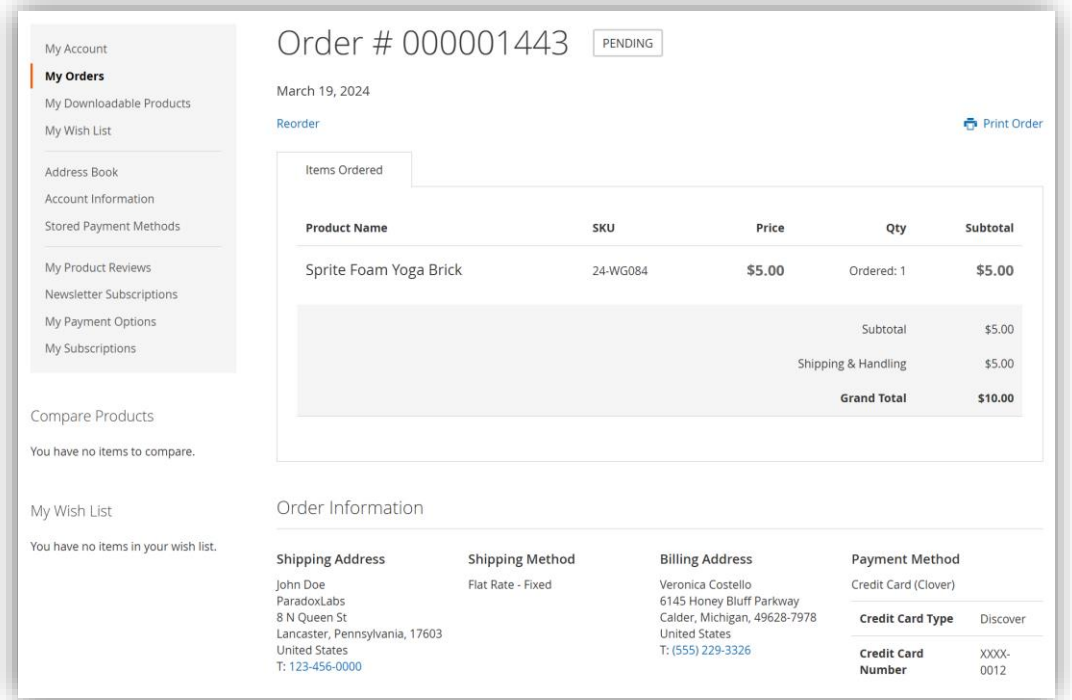

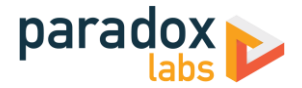

# <span id="page-17-0"></span>**Customer 'My Payment Options' account area**

The My Payment Options section allows customers to see their stored cards, add, edit, and delete.

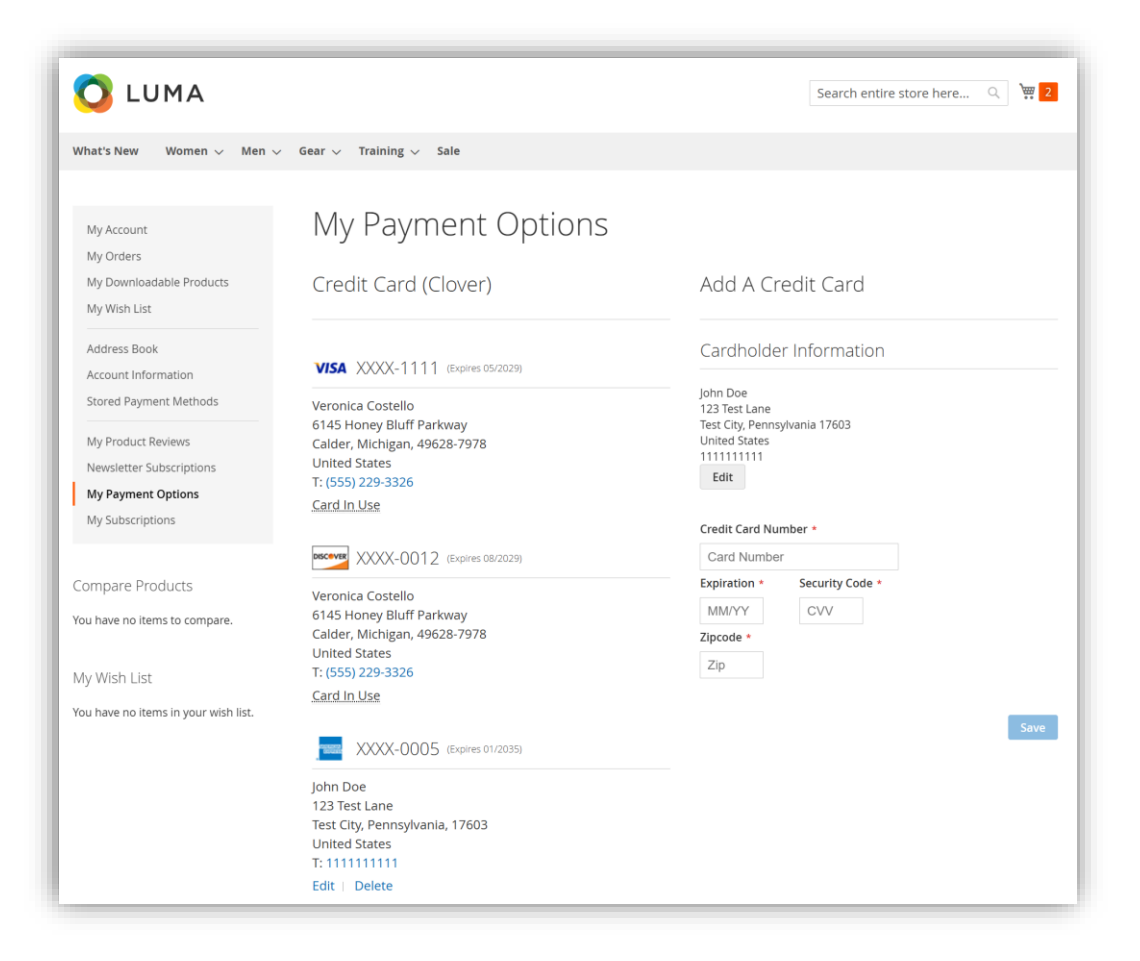

Like on checkout, the address must be entered and confirmed before payment info can be entered. This means all card adding/editing is a two step process.

When editing a card, the full payment data will have to be reentered for any changes.

Note that cards associated with an open (uncaptured) order cannot be edited or deleted. They will display a *'Card In Use'* message in place of the buttons. As soon as all orders paid by the card are completed, the 'Edit' and 'Delete' buttons will appear.

To prevent abuse, the Payment Data section will only be available to customers after they have placed a successful order. If a customer attempts to access the page before then, they'll be redirected to the Account Dashboard with the message, *"My Payment Data will be available after you've placed an order."* Also to prevent abuse, if a customer receives errors trying to save a card five times, they will be blocked from access for 24 hours with the message, *"My Payment Data is currently unavailable. Please try again later."* Both of these behaviors can be adjusted or disabled if necessary; please contact us if you have a problem.

## <span id="page-17-1"></span>**Admin order form**

The admin form has the same options and behavior as frontend checkout.

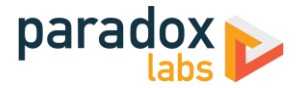

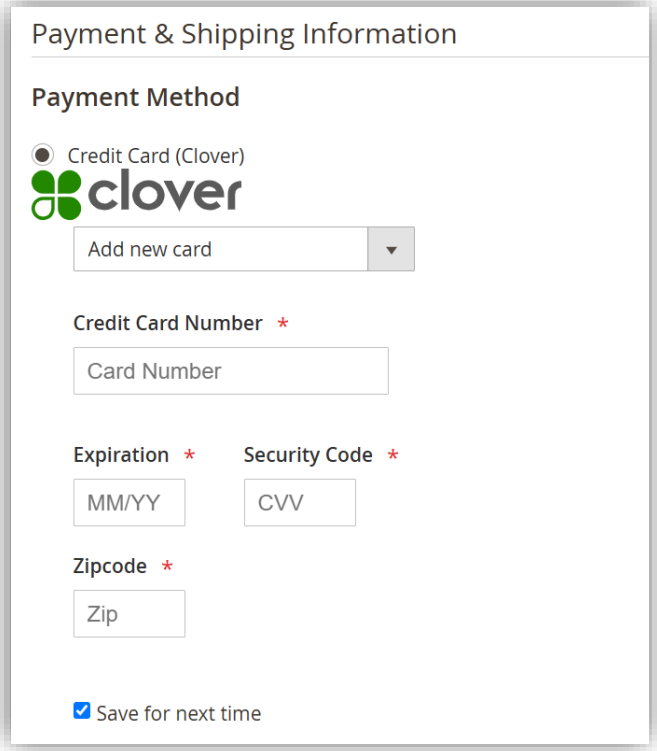

# <span id="page-18-0"></span>**Admin order status page**

The admin panel shows extended payment info after placing an order, including transaction ID. This info is not visible to the customer.

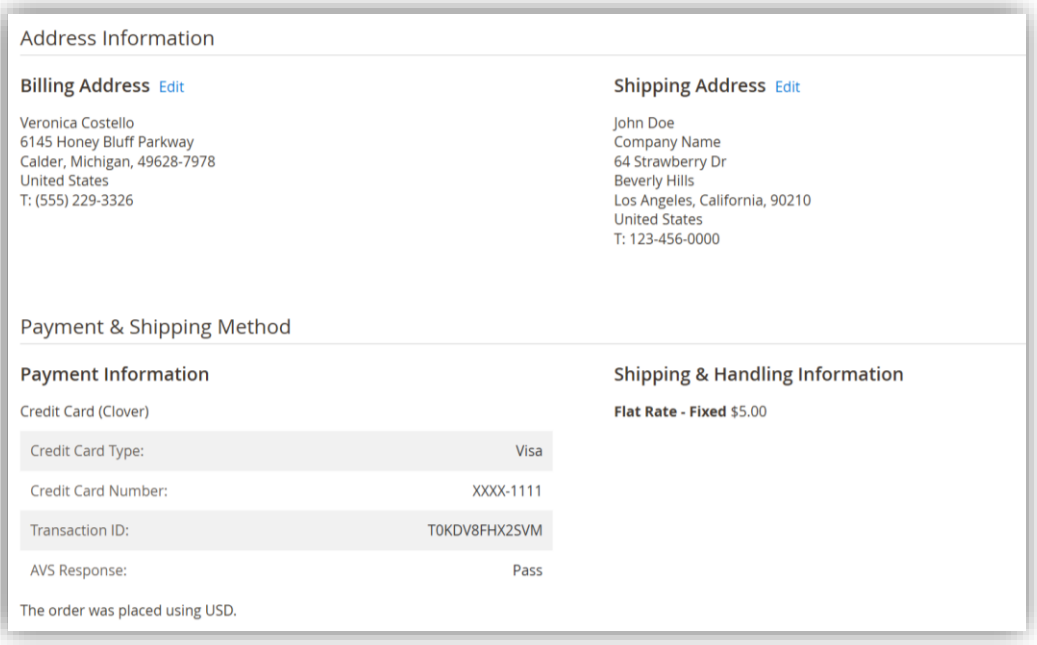

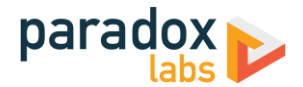

# <span id="page-19-0"></span>**Admin customer 'Payment Options' account area**

Viewing a customer, you will see an added 'Payment Options' tab. This shows all of the same information with all of the same functionality as the equivalent frontend section. You can use this to view, add, edit, and delete your customers' stored Clover payment data.

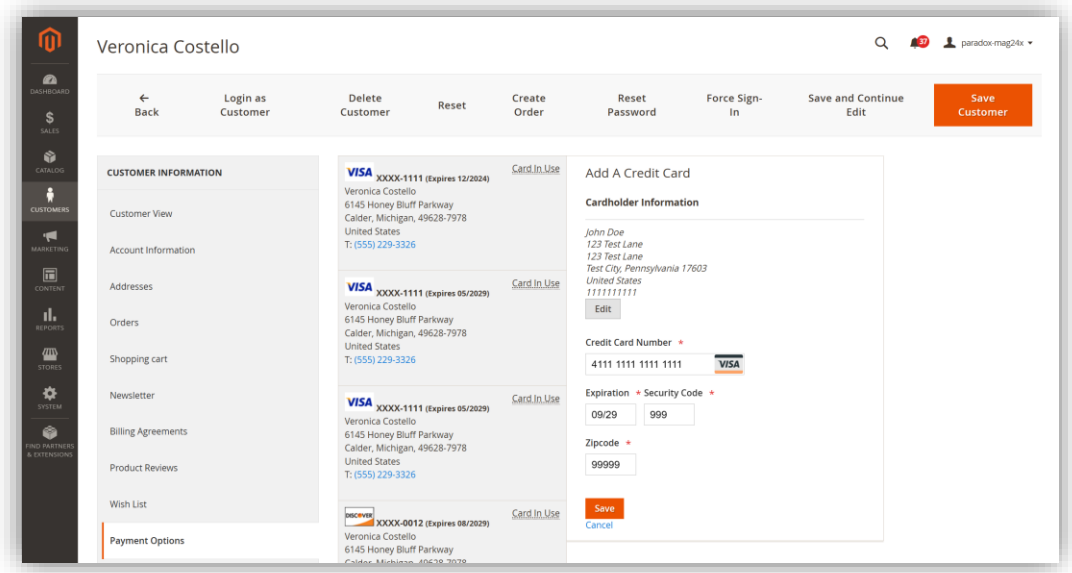

# <span id="page-19-1"></span>**Admin transaction info**

Viewing an order, you can also see full transaction info from the 'Transactions' tab.

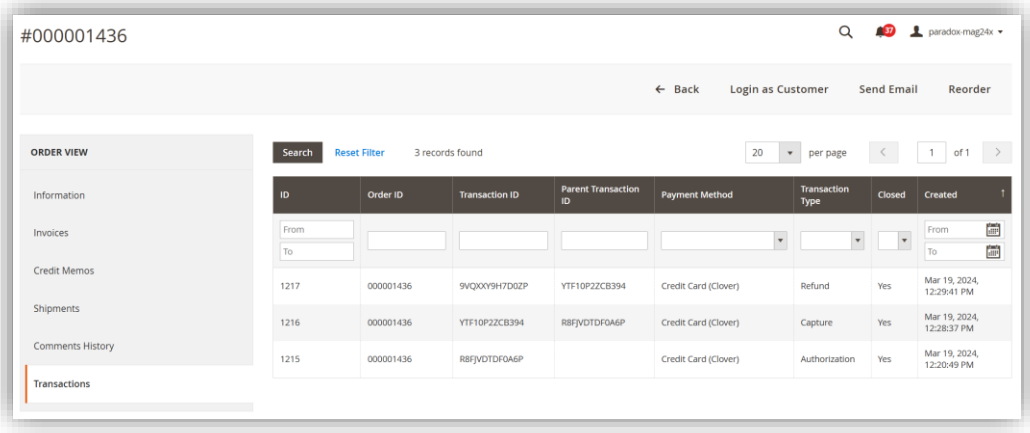

Click into a transaction, and you'll see all of the raw transaction data returned by the Clover API. This same data is accessible from the transaction record in code.

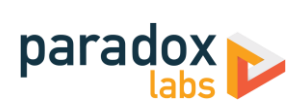

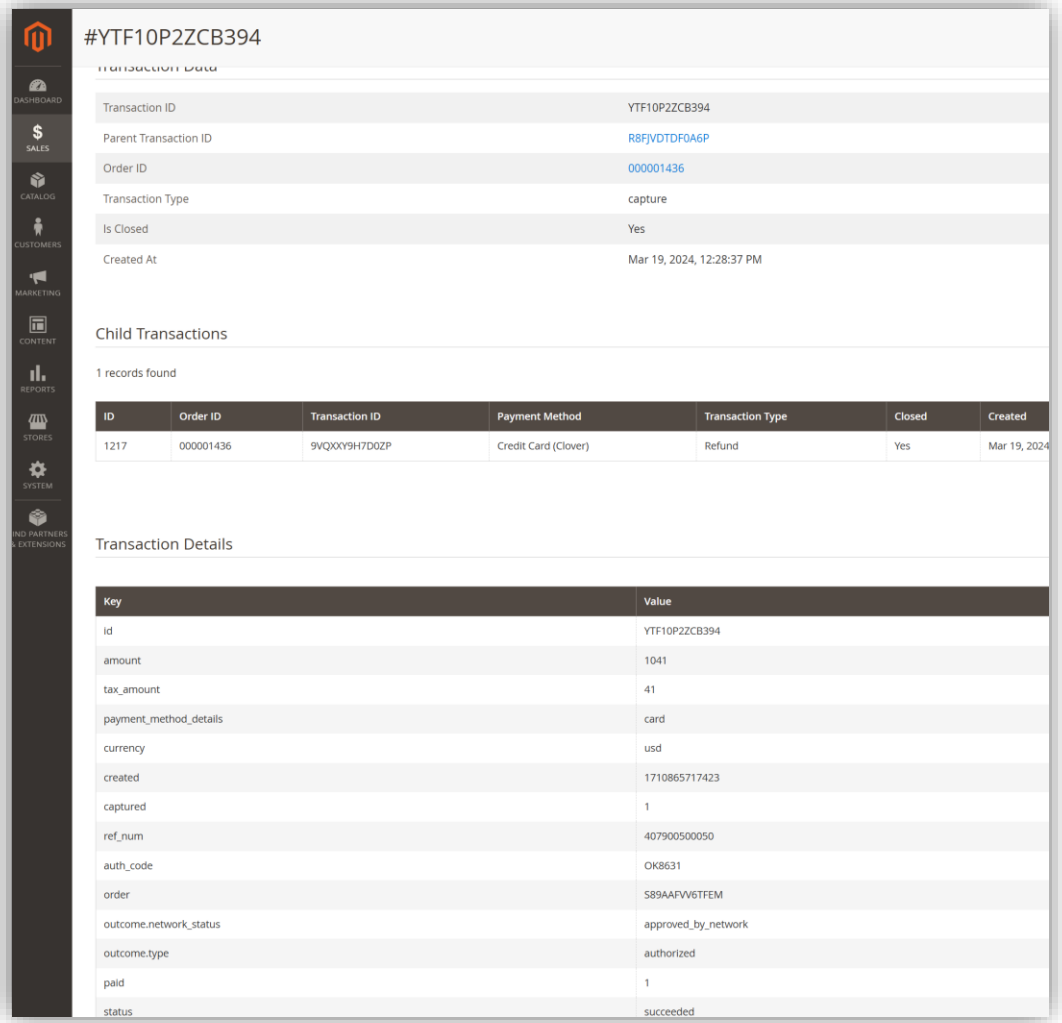

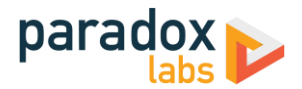

# <span id="page-21-0"></span>**Frequently Asked Questions & Troubleshooting**

Please search our solution directory for the latest answers to common questions and issues:

## <https://paradoxlabs.freshdesk.com/support/solutions>

If your question is not answered there, open a support ticket and we'll help you out.

# <span id="page-21-1"></span>**Is ParadoxLabs Clover Payments PCI Compliance?**

PCI compliance is a complex and multifaceted issue, covering every aspect of your business. We can't guarantee that your business is PCI-compliant. That depends on your server, passwords, business processes, regular security scans, any other payment methods, and a lot more. What we can tell you is that this extension will not prevent you from being PCI compliant. We don't log confidential cardholder data or do anything else that would bring you under scrutiny.

This extension implements **Hosted Checkout** iframes for all credit card forms, and does not support collecting credit card data by any other means. That makes the ParadoxLabs Clover payment method eligible for **PCI v3.2 Self-Assessment Questionnaire A (SAQ A)**, the simplest possible SAQ form.

Note that you **must** have SSL (TLS) enabled on all checkout and login forms, and that this eligibility **only** applies to this specific payment method. Any other payment methods or credit card handling your business may perform will have its own SAQ eligibility, and may require you to complete a more stringent SAQ form (A-EP or D).

For details on the SAQ types and what eligibility means, see "[Self-Assessment Questionnaire Instructions and](https://www.pcisecuritystandards.org/documents/SAQ-InstrGuidelines-v3_2.pdf)  [Guidelines \(3.2\)](https://www.pcisecuritystandards.org/documents/SAQ-InstrGuidelines-v3_2.pdf)" (PDF, by PCI Standards Security Council).

## <span id="page-21-2"></span>**How do I do an online refund from Magento?**

In order to process an 'online' refund through Clover, you have to go to the **invoice** you want to refund, and click the 'Credit Memo' button from there.

If you've done that correctly, at the bottom of the page you should see a button that says 'Refund'.

If you only have one button that says 'Refund Offline', it's because you clicked 'Credit Memo' from the order instead of from the invoice.

The reason for this is that the refund needs to be associated with a particular capture transaction. An order can contain any number of capture transactions, but every capture has an invoice that's directly related. You refund an invoice, not an order.

# <span id="page-21-3"></span>**How does this payment method handle currency?**

Transactions are processed in the base currency for the website customers are purchasing from. Any alternate currencies selected on the frontend are converted to the website's base currency by Magento's built-in currency handling, based on conversion rates provided by a web service configured in your Magento Admin Panel.

Magento allows for a separate base currency per website, if configured to do so. In order to define explicit prices in multiple currencies, each currency must have its own website where it is set as the base currency. All currency setup is configured outside of our payment extension settings.

Your Clover account must allow transactions to be processed in your website's base currency(s).

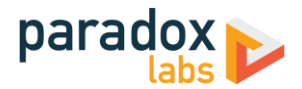

# <span id="page-22-0"></span>**Technical / Integration Details**

# <span id="page-22-1"></span>**Architecture**

The payment method code for this method is paradoxlabs\_clover.

Paradoxlabs\_Clover is the payment method module, built heavily on the ParadoxLabs\_TokenBase module. TokenBase defines a variety of interfaces and architecture for handling tokenization and stored cards cleanly.

The payment method class is \ParadoxLabs\Clover\Model\Method. This talks to Clover primarily through \ParadoxLabs\Clover\Model\Gateway (via REST API), and stores card metadata in instances of \ParadoxLabs\Clover\Model\Card. Each of these extends an equivalent abstract class in TokenBase, and implements only the details specific to the Clover API.

Card instances are stored in table paradoxlabs\_stored\_card, and referenced by quotes and orders via a tokenbase\_id column on tables quote\_payment and sales\_order\_payment.

In all cases, we strongly discourage any customization by editing our code directly. We cannot support customizations. Use Magento's preferences or plugins to modify behavior if necessary. If your use case isn't covered, let us know.

# <span id="page-22-2"></span>**Custom database schema**

- Added table: paradoxlabs\_stored\_card
- Added column: quote\_payment.tokenbase\_id
- Added column: sales\_order\_payment.tokenbase\_id

## <span id="page-22-3"></span>**Events**

- tokenbase\_before\_load\_payment\_info (method, customer, transport, info): Fires before preparing methodspecific information for the order payment info blocks (frontend, admin, and emails). Use this to add additional information to the payment info block.
- tokenbase\_after\_load\_payment\_info (method, customer, transport, info): Fires before preparing methodspecific information for the order payment info blocks (frontend, admin, and emails). Use this to add additional information to the payment info block, or modify what's there by default.
- tokenbase\_before\_load\_active\_cards (method, customer): Fires before loading a customer's available stored cards.
- tokenbase\_after\_load\_active\_cards (method, customer, cards): Fires after loading a customer's available stored cards. Use this to modify cards available to the customer or admin.

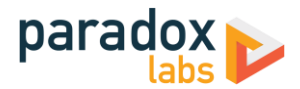

# <span id="page-23-0"></span>**Magento API: REST and SOAP**

This module supports the Magento API via standard interfaces. You can use it to create, read, update, and delete stored cards.

If you have a specific use case in mind that is not covered, please let us know.

You can generate new cards by creating a new TokenBase Card with a valid Clover credit card token (and associated card and address data). To place an order with a stored card, pass that card's hash in as additional\_data -> card\_id.

Note that raw credit card numbers (cc\_number) will not be accepted. You must store the card in Clover via their form SDK to obtain a token, then send the token to create an order. See Clover documentation on how to tokenize a credit card in various circumstances.

The extension's custom REST API requests are detailed below. Some response data has been omitted for brevity.

Create and update (POST, PUT) requests take three objects: card with primary card data, address with address information, and additional for card metadata. In responses, address and additional will be nested within card as address\_object and additional\_object. This is done for technical reasons. The data formats differ, and not all fields that are returned can be set via API (EG in\_use, label). This means you cannot take a card record and directly post it back to the API to update.

#### Integration / Admin-Authenticated API Endpoints

These API requests allow solutions acting with an admin user login, OAUTH authentication, or token-based authentication to take action on any card in the system. Data and behavior are not limited.

#### *GET /V1/tokenbase/:cardId (get one card by ID)*

Example request:

```
GET /rest/V1/tokenbase/1 HTTP/1.1
Host: {host}
Authorization: Bearer {api_key}
```
Example response:

```
{
    "id": 1,
   "in use": true.
    "additional_object": {
 "cc_type": "VI",
 "cc_last4": "0027",
 "cc_exp_year": "2022",
 "cc_exp_month": "12",
 "cc_bin": "400700"
 },
 "address_object": {
 "region": {
           "region_code": "PA",
           "region": "Pennsylvania",
           "region_id": 51
 },
 "region_id": 51,
      "country_id": "US",
       "street": [
           "123 Test Ln."
      ],<br>"company": ""
 "company": "",
 "telephone": "111-111-1111",
 "postcode": "17603",
 "city": "Lancaster",
```
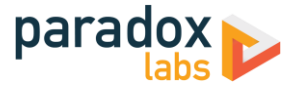

```
 "firstname": "John",
 "lastname": "Doe"
 },
 "customer_email": "email@example.com",
 "customer_id": 1,
 "customer_ip": "127.0.0.1",
 "profile_id": null
,
 "payment_id": "S4FHQMSC7GG9J",
 "method": 
"paradoxlabs_clover
"
,
 "hash": "f7d085165acdfa0ea6a0b...770111",
 "active": "1",
 "created_at": "2017
-08
-03 16:31:54",
 "updated_at": "2017
-09
-20 14:24:14",
 "last_use": "2017
-08
-03 16:31:54",
 "expires": "2019
-06
-30 23:59:59",
 "label": "Visa XXXX
-0027
"
}
```
*GET /V1/tokenbase/search (get multiple cards, with searchCriteria)*

Example request:

```
GET /rest/V1/tokenbase/search?searchCriteria[pageSize]=1 HTTP/1.1
Host: {host}
Authorization: Bearer {api_key}
```
Example response:

```
{
    "items": [
       {
            "id": 1,
            // ... other card info
       }
    ],
 "search_criteria": {
 "filter_groups": [],
        "page_size": 1
 },
 "total_count": 51 }
```
See also: [Search using REST APIs](https://devdocs.magento.com/guides/v2.4/rest/performing-searches.html) (Magento DevDocs)

```
POST /V1/tokenbase (create card)
```
Example request:

```
POST /rest/V1/tokenbase HTTP/1.1
Host: {host}
Authorization: Bearer {api_key}
Content
-Type: application/json
{
    "card": {
 "customer_email": "email@example.com",
 "customer_id": 1,
 "customer_ip": "",
 "profile_id": null
,
 "payment_id": "S4FHQMSC7GG9J",
 "method": 
"paradoxlabs_clover
"
,
 "active": "1",
 "created_at": "2017
-08
-03 16:31:54",
 "last_use": "2017
-08
-03 16:31:54",
 "expires": "2019
-06
-30 23:59:59"
 },
 "address": {
 "region": {
           "region_code": "PA",
 "region": "Pennsylvania",
 "region_id": 51
 },
 "region_id": 51,
 "country_id": "US",
 "street": [
```
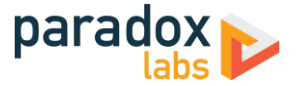

```
 "123 Test Ln."
      ],<br>"company": ""
 "company": "",
 "telephone": "111
-111
-1111",
 "postcode": "17603",
 "city": "Lancaster",
 "firstname": "John",
 "lastname": "Doe",
 "vat_id": ""
    },
    "additional": {
 "cc_exp_month": "0
1",
 "cc_exp_year": "2023",
 "cc_last4": "0027",
 "cc_type": "
VI",
 "cc_bin": "400700"
,
 "token": "7f58b566
-911d
-4307
-9e51
-758391728c9a
"
  }
```
Example response:

}

```
{
 "id": 95,
 "in_use": false,
 "additional_object": {
 "cc_type": "
VI",
 "cc_last4": "0027"
,
 "cc_exp_year": "2023",
 "cc_exp_month": "0
1",
 "cc_country": "US",
 "cc_bin": "400700"
 },
 "address_object": {
 "region": {
 "region_code": "PA",
 "region": "Pennsylvania",
 "region_id": 51
 },
 "region_id": 51,
 "country_id": "US",
 "street": [
           "123 Test Ln."
 ],
 "company": "",
 "telephone": "111
-111
-1111",
 "postcode": "17603",
 "city": "Lancaster",
 "firstname": "John",
 "lastname": "Doe",
 },
 "customer_email": "email@example.com",
 "customer_id": 1,
 "customer_ip": "127.0.0.1",
 "profile_id": null
,
 "payment_id": "S4FHQMSC7GG9J",
 "method": 
"paradoxlabs_clover
"
,
 "hash": "9b83d4683f3d3...2309ccd65b",
 "active": "1",
 "created_at": "2017
-09
-25 17:41:21",
 "updated_at": "2017
-09
-25 17:41:21",
 "last_use": "2017
-08
-03 16:31:54",
"expires": "2023-01-31 23:59:59",
 "label": "Visa XXXX
-0027
"
```

```
}
```
# *PUT /V1/tokenbase/:cardId (update card)*  Example request:

PUT /rest/V1/tokenbase/1 HTTP/1.1 Host: {host} Authorization: Bearer {api\_key} Content -Type: application/json

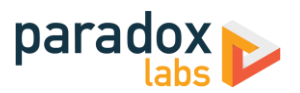

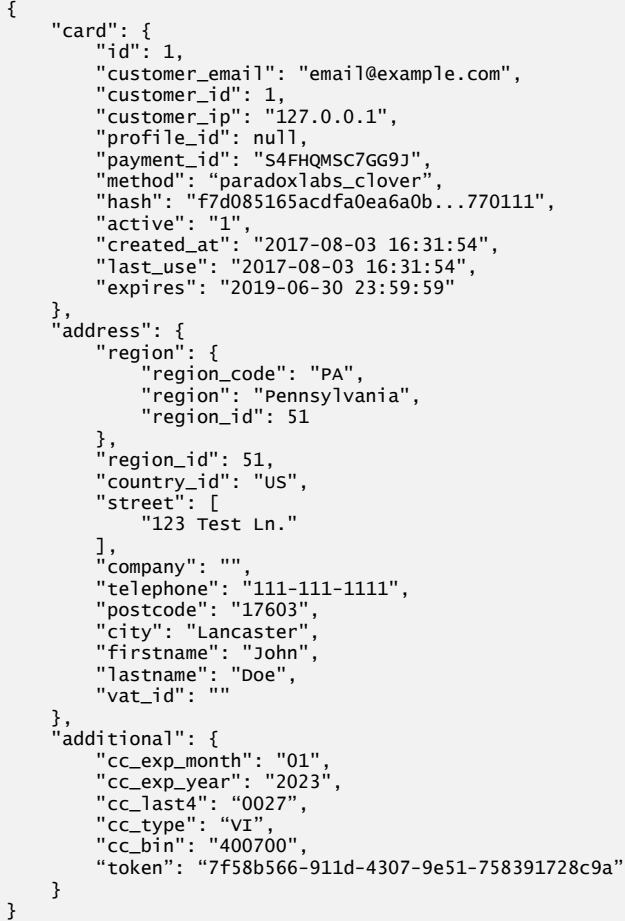

#### Example response:

```
{
 "id": 1,
 "in_use": false,
 "additional_object": {
 "cc_type": "VI"
,
 "cc_last4": "0027"
,
 "cc_exp_year": "2023"
,
 "cc_exp_month": "01"
,
 "cc_bin": "400700
"
 },
 "address_object": {
 "region": {
 "region_code": "PA",
 "region": "Pennsylvania",
 "region_id": 51
 },
 "region_id": 51,
 "country_id": "US",
 "street": [
 "123 Test Ln."
 ],
 "company": "",
 "telephone": "111
-111
-1111",
 "postcode": "17603",
 "city": "Lancaster",
 "firstname": "John",
 "lastname": "Doe",
 },
 "customer_email": "email@example.com",
 "customer_id": 1,
 "customer_ip": "127.0.0.1",
```
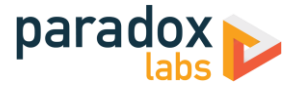

```
"profile_id": null,<br>"payment_id": "S4FHQMSC7GG9J"
 "payment_id": "S4FHQMSC7GG9J",
 "method": "paradoxlabs_clover",
 "hash": " f7d085165acdfa0ea6a0b...770111",
 "active": "1",
 "created_at": "2017-09-25 17:41:21",
 "updated_at": "2017-09-25 17:41:21",
 "last_use": "2017-08-03 16:31:54",
 "expires": "2023-01-31 23:59:59",
 "label": "Visa XXXX-0027"
```
*DELETE /V1/tokenbase/:cardId (delete card by ID)* 

Example request:

DELETE /rest/V1/tokenbase/95 HTTP/1.1 Host: {host} Authorization: Bearer {api\_key}

Example response:

true

}

#### Customer Authenticated API Endpoints

These API requests allow authenticated frontend customers to manage their stored cards. This is intended for headless implementations or app integration where card management needs to be exposed outside of Magento's standard frontend.

Customers will only be able to access and manipulate active cards assigned to their specific customer ID.

Note: These requests are disabled by default. You can enable them at **Admin > Stores > Configuration > Sales > Checkout > ParadoxLabs Payment Module Settings > Enable public API**. Only enable this if you use them.

*GET /V1/tokenbase/mine/:cardHash (get one card by hash)*

Example request:

```
GET /rest/V1/tokenbase/mine/50b8e326b012e793957215c0361afc4b52434b26 HTTP/1.1
Host: {host}
Authorization: Bearer {api_key}
```
Example response:

```
{
    "id": 1,
   "in use": true,
 "additional_object": {
 "cc_type": "VI",
 "cc_last4": "0027",
 "cc_exp_year": "2023",
 "cc_exp_month": "01",
 "cc_bin": "400700"
 },
 "address_object": {
 "region": {
       "region": {<br>"region_code": "PA",<br>"region_code": "PA",
            "region": "Pennsylvania",
            "region_id": 51
 },
 "region_id": 51,
       "country_id": "US",
        "street": [
            "123 Test Ln."
 ],
 "company": "",
        "telephone": "111-111-1111",
```
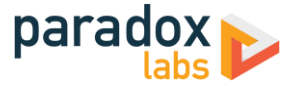

```
 "postcode": "17603",
 "city": "Lancaster",
 "firstname": "John",
 "lastname": "Doe"
 },
 "customer_email": "email@example.com",
 "customer_id": 1,
 "customer_ip": "127.0.0.1",
 "profile_id": null,
 "payment_id": "S4FHQMSC7GG9J",
 "method": 
"paradoxlabs_clover
"
,
 "hash": "50b8e326b012e793957215c0361afc4b52434b26",
 "active": "1",
 "created_at": "2017
-08
-03 16:31:54",
 "updated_at": "2017
-09
-20 14:24:14",
 "last_use": "2017
-08
-03 16:31:54",
 "expires": "2023
-01
-31 23:59:59",
 "label": "Visa XXXX
-0027
                          "
}
```
*GET /V1/tokenbase/mine/search (get multiple cards, with searchCriteria)*

Example request:

```
GET /rest/V1/tokenbase/mine/search?searchCriteria[pageSize]=3 HTTP/1.1
Host: {host}
Authorization: Bearer {api_key}
```
Example response:

```
{
     "items": [
        {
              "id": 1,
              // ... other card info
        }
     ],
      "search_criteria": {
          "filter_groups": [],
         "page_size": 3
     },
     "total_count": 5 }
```
See also: [Search using REST APIs](https://devdocs.magento.com/guides/v2.4/rest/performing-searches.html) (Magento DevDocs)

```
POST /V1/tokenbase/mine (create card)
```

```
Example request:
```

```
POST /rest/V1/tokenbase/mine HTTP/1.1
Host: {host}
Content
-Type: application/json
Authorization: Bearer {api_key} {
    "card": {
        "customer_email": "email@example.com",
 "customer_id": 1,
 "customer_ip": "127.0.0.1",
 "profile_id": null,
 "payment_id": "S4FHQMSC7GG9J",
 "method": 
"paradoxlabs_clover
"
,
 "active": "1"
 },
 "address": {
        "region": {
 "region_code": "PA",
 "region": "Pennsylvania",
 "region_id": 51
 },
 "region_id": 51,
        "country_id": "US",
        "street": [
           "123 Test Ln."
```
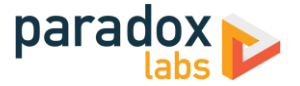

```
\qquad \qquad ],
 "company": "",
 "telephone": "111-111-1111",
 "postcode": "17603",
 "city": "Lancaster",
 "firstname": "John",
 "lastname": "Doe",
 "vat_id": ""
 },
 "additional": {
 "cc_type": "VI",
 "cc_last4": "0027",
 "cc_exp_year": "2023",
 "cc_exp_month": "01",
 "cc_bin": "400700",
       "token": "400700",<br>"cc_bin": "400700",<br>"token": "7f58b566-911d-4307-9e51-758391728c9a"
    }
}
```
Example response:

```
{
 "id": 95,
 "in_use": false,
 "additional_object": {
 "cc_type": "VI",
 "cc_last4": "0027",
 "cc_exp_year": "2023",
 "cc_exp_month": "01",
 "cc_bin": "400700"
 },
 "address_object": {
 "region": {
 "region_code": "PA",
 "region": "Pennsylvania",
 "region_id": 51
 },
 "region_id": 51,
 "country_id": "US",
 "street": [
           "123 Test Ln."
 ],
 "company": "",
 "telephone": "111-111-1111",
 "postcode": "17603",
 "city": "Lancaster",
 "firstname": "John",
      "lastname": "John",<br>"lastname": "Doe",
 },
 "customer_email": "email@example.com",
 "customer_id": 1,
 "customer_ip": "127.0.0.1",
 "profile_id": null,
 "payment_id": "S4FHQMSC7GG9J",
 "method": "paradoxlabs_clover",
 "hash": "9b83d4683f3d3...2309ccd65b",
 "active": "1",
 "created_at": "2017-09-25 17:41:21",
 "updated_at": "2017-09-25 17:41:21",
 "last_use": "2017-08-03 16:31:54",
 "expires": "2023-01-31 23:59:59",
 "label": "Visa XXXX-0027"
}
```
#### *PUT /V1/tokenbase/mine/:cardHash (update card by hash)* Example request:

```
PUT /rest/V1/tokenbase/mine/50b8e326b012e793957215c0361afc4b52434b26 HTTP/1.1
Host: {host}
Authorization: Bearer {api_key}
Content-Type: application/json 
{
     "card": {
         "id": 1,
         "customer_email": "email@example.com",
```
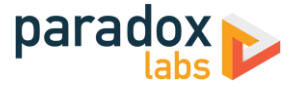

```
 "customer_id": 1,
 "customer_ip": "127.0.0.1",
 "profile_id": null,
 "payment_id": "S4FHQMSC7GG9J",
 "method": 
"paradoxlabs_clover
"
,
 "hash": "50b8e326b012e793957215c0361afc4b52434b26",
 "active": "1",
 "expires": "2023
-01
-31 23:59:59"
 },
 "address": {
       "region": {
          "region_code": "PA",
 "region": "Pennsylvania",
 "region_id": 51
 },
 "region_id": 51,
 "country_id": "US",
 "street": [
 "123 Test Ln."
 ],
 "company": "",
 "telephone": "111
-111
-1111",
 "postcode": "17603",
 "city": "Lancaster",
 "firstname": "John",
 "lastname": "Doe",
 "vat_id": ""
 },
 "additional": {
 "cc_type": "VI",
 "cc_last4": "0027",
 "cc_exp_year": "2023",
 "cc_exp_month": "01",
 "cc_bin": "400700"
,
 "token": "7f58b566
                     -911d
-4307
-9e51
-758391728c9a
"
  }
```
Example response:

}

```
{
    "id": 1,
    "in_use": false,
 "additional_object": {
 "cc_type": "VI",
 "cc_last4": "0027",
 "cc_exp_year": "2023",
 "cc_exp_month": "01",
 "cc_bin": "400700"
 },
 "address_object": {
 "region": {
 "region_code": "PA",
 "region": "Pennsylvania",
 "region_id": 51
 },
 "region_id": 51,
 "country_id": "US",
 "street": [
           "123 Test Ln."
 ],
 "company": "",
 "telephone": "111
-111
-1111",
 "postcode": "17603",
       "city": "Lancaster",
 "firstname": "John",
 "lastname": "Doe",
 },
 "customer_email": "email@example.com",
 "customer_id": 1,
 "customer_ip": "127.0.0.1",
 "profile_id": null
,
 "payment_id": "S4FHQMSC7GG9J",
 "method": 
"paradoxlabs_clover
"
,
 "hash": "50b8e326b012e793957215c0361afc4b52434b26",
 "active": "1",
 "created_at": "2017
-09
-25 17:41:21",
 "updated_at": "2017
-09
-25 17:41:21",
```
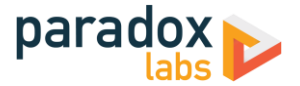

```
 "last_use": "2017-08-03 16:31:54",
 "expires": "2023-01-31 23:59:59",
 "label": "Visa XXXX-0027"
```
*DELETE /V1/tokenbase/mine/:cardHash (delete card by hash)*

Example request:

```
DELETE /rest/V1/tokenbase/mine/50b8e326b012e793957215c0361afc4b52434b26 HTTP/1.1
Host: {host}
Authorization: Bearer {api_key}
```
Example response:

True

}

#### Guest API Endpoints

These API requests allow unauthenticated frontend guest users to add and fetch an individual stored card. This is intended for headless implementations or app integration where card management needs to be exposed outside of Magento's standard frontend. Guests are not able to list, edit, delete, or reuse stored cards, so no API requests are exposed for those actions.

Guests will only be able to access and manipulate active cards, by hash, not assigned to any customer ID.

Note: These requests are disabled by default. You can enable them at **Admin > Stores > Configuration > Sales > Checkout > ParadoxLabs Payment Module Settings > Enable public API**. Only enable this if you use them.

## *GET /V1/tokenbase/guest/:cardHash (get one card by hash)*

Example request:

GET /rest/V1/tokenbase/guest/50b8e326b012e793957215c0361afc4b52434b26 HTTP/1.1 Host: {host}

Example response:

```
{
    "id": 1,
    "in_use": true,
 "additional_object": {
 "cc_type": "VI",
 "cc_last4": "0027",
 "cc_exp_year": "2023",
 "cc_exp_month": "01",
 "cc_bin": "400700"
 },
 "address_object": {
 "region": {
           "region_code": "PA",
 "region": "Pennsylvania",
 "region_id": 51
 },
 "region_id": 51,
 "country_id": "US",
 "street": [
           "123 Test Ln."
      ],<br>"company": ""
 "company": "",
 "telephone": "111-111-1111",
 "postcode": "17603",
      "city": "Lancaster"
 "firstname": "John",
 "lastname": "Doe"
 },
 "customer_email": "email@example.com",
    "customer_id": 0,
```
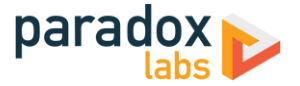

```
 "customer_ip": "127.0.0.1",
 "profile_id": null
,
 "payment_id": "S4FHQMSC7GG9J",
 "method": 
"paradoxlabs_clover
"
,
 "hash": "50b8e326b012e793957215c0361afc4b52434b26",
 "active": "1",
 "created_at": "2017
-08
-03 16:31:54",
 "updated_at": "2017
-09
-20 14:24:14",
 "last_use": "2017
-08
-03 16:31:54",
 "expires": "2023
-01
-31 23:59:59",
 "label": "Visa XXXX
-0027
"
```
#### *POST /V1/tokenbase/guest (create card)*

Example request:

}

```
POST /rest/V1/tokenbase/guest HTTP/1.1
Host: {host}
Content
-Type: application/json
{
    "card": {
       "customer_email": "email@example.com",
 "customer_id": 0,
 "customer_ip": "127.0.0.1",
 "profile_id": null
,
       "payment_id": "S4FHQMSC7GG9J",
 "method": 
"paradoxlabs_clover
"
,
 "active": "1"
 },
 "address": {
 "region": {
           "region_code": "PA",
 "region": "Pennsylvania",
 "region_id": 51
 },
 "region_id": 51,
 "country_id": "US",
 "street": [
 "123 Test Ln."
 ],
 "company": "",
 "telephone": "111
-111
-1111",
 "postcode": "17603",
 "city": "Lancaster",
 "firstname": "John",
 "lastname": "Doe",
 "vat_id": ""
 },
 "additional": {
 "cc_type": "VI",
 "cc_last4": "0027",
 "cc_exp_year": "2023",
 "cc_exp_month": "01",
 "cc_bin": "400700"
,
 "token": "7f58b566
-911d
-4307
-9e51
-758391728c9a
"
   }
}
```
#### Example response:

```
{
 "id": 95,
 "in_use": false,
 "additional_object": {
 "cc_type": "VI",
 "cc_last4": "0027",
 "cc_exp_year": "2023",
 "cc_exp_month": "01",
 "cc_bin": "400700"
 },
 "address_object": {
 "region": {
           "region_code": "PA",
           "region": "Pennsylvania",
           "region_id": 51
```
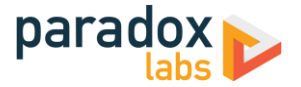

```
 },
 "region_id": 51,
 "country_id": "US",
 "street": [
           "123 Test Ln."
 ],
 "company": "",
 "telephone": "111-111-1111",
 "postcode": "17603",
       "city": "Lancaster"
 "firstname": "John",
 "lastname": "Doe",
    },
    "customer_email": "email@example.com",
 "customer_id": 0,
 "customer_ip": "127.0.0.1",
    "profile_id": null,
    "payment_id": "S4FHQMSC7GG9J",
 "method": "paradoxlabs_clover",
 "hash": "9b83d4683f3d3...2309ccd65b",
   "active": "1"
 "created_at": "2017-09-25 17:41:21",
 "updated_at": "2017-09-25 17:41:21",
 "last_use": "2017-08-03 16:31:54",
 "expires": "2023-01-31 23:59:59",
 "label": "Visa XXXX-0027"
```
# <span id="page-33-0"></span>**Magento API: GraphQL**

For Magento 2.3.1+, this extension supports the GraphQL API for all customer card management. This is intended for PWA and headless implementations where card management needs to be exposed outside of Magento's standard frontend.

Customers will only be able to access and manipulate active cards assigned to their specific customer ID.

Guests will only be able to access and manipulate active cards, by hash, not assigned to any customer ID.

Note: These requests are disabled by default. You can enable them at **Admin > Stores > Configuration > Sales > Checkout > ParadoxLabs Payment Module Settings > Enable public API**. Only enable this if you use them.

We recommend using the Chrome Altair [GraphQL Client browser extension](https://altair.sirmuel.design/) for browsing your store's GraphQL schema and testing API requests.

#### **Queries**

}

#### *tokenBaseCards(hash: String): [TokenBaseCard]*

Get the current customer's stored card(s), if any. Takes a card hash (optional); returns one or more TokenBaseCard records. If no hash is given, will return all active cards belonging to the customer.

#### *tokenBaseCheckoutConfig(method: String!): TokenBaseCheckoutConfig*

Get checkout configuration for the given TokenBase payment method. Takes a TokenBase payment method code, such as paradoxlabs\_clover; returns a TokenBaseCheckoutConfig. This returns all data necessary to render and handle the client-side checkout form. Values mirror what is passed to Magento's standard frontend checkout.

#### **Mutations**

*createTokenBaseCard(input: TokenBaseCardCreateInput!): TokenBaseCard* Create a new stored card. Takes TokenBaseCardCreateInput, returns the new stored TokenBaseCard if successful.

*deleteTokenBaseCard(hash: String!): Boolean*

Delete a stored card. Takes a card hash; returns true if successful.

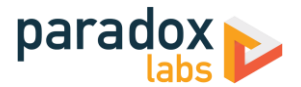

#### *updateTokenBaseCard(input: TokenBaseCardUpdateInput!): TokenBaseCard*

Update an existing stored card. Takes TokenBaseCardUpdateInput; returns the updated TokenBaseCard if successful.

#### Data Types

#### *TokenBaseCard*

A stored payment account/credit card.

#### type TokenBaseCard {

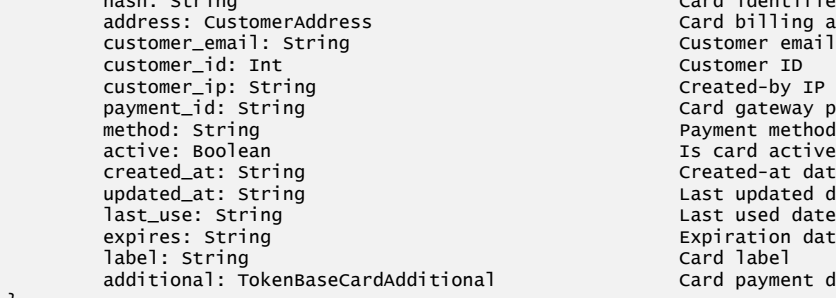

Card identifier hash Card billing address Created-by IP Card gateway payment ID Payment method code Is card active Created-at date Last updated date Last used date Expiration date Card label Card payment data

}

#### *TokenBaseCardAdditional*

Details and metadata for a stored CC/ACH.

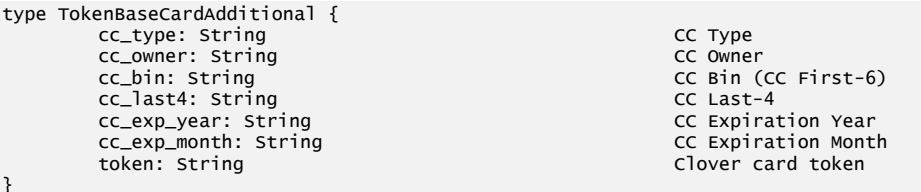

#### *TokenBaseCheckoutConfig*

Checkout configuration for a TokenBase payment method.

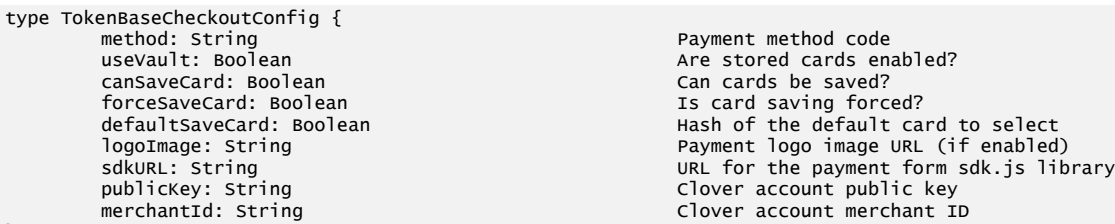

}

# *TokenBaseKeyValue*

Container for generic key/value data.

```
type TokenBaseKeyValue {
            key: String<br>value: String
```
}

#### *TokenBaseCardUpdateInput*

Input for updating a stored card.

```
input TokenBaseCardUpdateInput {<br>hash: String!
           address: CustomerAddressInput
```
Card identifier hash to update (required)<br>Card billing address

Generic key<br>Generic value

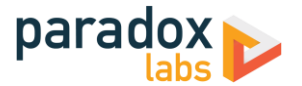

```
customer_email: String customer email<br>customer_ip: String customer created-by IP
customer_ip: String<br>method: String
active: Boolean active: example active active active
additional: TokenBaseCardPaymentInput
```
#### *TokenBaseCardCreateInput*

}

Input for creating a stored card.

```
input TokenBaseCardCreateInput {
       address: CustomerAddressInput<br>customer_email: String!
       customer_ip: String
       method: String! Payment method code (required)
       active: Boolean active and active active active
       additional: TokenBaseCardPaymentInput Card payment data
}
```
Payment method code expires: String<br>
additional: TokenBaseCardPaymentInput<br>
Card payment data<br>
Card payment data

Card billing address<br>Customer email (required)<br>Created-by IP expires: String Card expiration date (YYYY-MM-DD 23:59:59)

Card identifier hash to use

#### *TokenBaseCardPaymentInput*

Payment data for a stored card. Note, the specific fields that are relevant depend on the payment method. This data structure is also used for adding payment data to the cart during checkout.

```
input TokenBaseCardPaymentInput {
        save: Boolean Save the card for later use?<br>
Save the card for later use?<br>
Card identifier hash to use
        token: String Clover form token
}
```
#### GraphQL Query Examples

Some response data has been omitted for brevity.

#### *Fetch card by ID*

Example request:

```
{
  tokenBaseCards(hash:"ec431a3e1f9904a35dc083a257cf2585de7b7b6c") {
     label,
     expires,
     hash,
     customer_email,
     customer_id,
     profile_id,
     payment_id,
     method,
     active,
     created_at,
     updated_at,
     last_use,
     address {
       region {
         region_code,
 region,
 region_id
       },
       region_id,
       country_id,
       street,
       company,
       telephone,
       postcode,
       city,
       firstname,
       lastname
     },
     additional {
       cc_type,
       cc_bin,
```
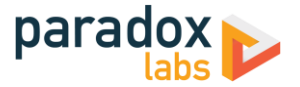

```
 cc_last4,
       cc_exp_year,
       cc_exp_month
   }
 }
}
```
Example response:

```
{
 "data": {
    "tokenBaseCards": [
    {
 "label": "Visa XXXX
-0027",
 "expires": "2022
-12
-31 23:59:59",
 "hash": "ec431a3e1f9904a35dc083a257cf2585de7b7b6c",
 "customer_email": "roni_cost@example.com",
 "customer_id": 1,
 "profile_id": null,
 "payment_id": "S4FHQMSC7GG9J",
 "method": 
"paradoxlabs_clover
"
,
 "active": true,
 "created_at": "2020
-02
-25 18:05:12",
 "updated_at": "2020
-02
-25 18:05:12",
 "last_use": null,
 "address": {
 "region": {
 "region_code": "PA",
 "region": "Pennsylvania",
 "region_id": 51
 },
 "region_id": 51,
 "country_id": "US",
 "street": [
          "123 Test Lane",
 ""
 ],
 "company": "",
 "telephone": "1111111111",
 "postcode": "17603",
 "city": "Test City",
 "firstname": "John",
 "lastname": "Doe"
 },
 "additional": {
 "cc_type": "VI",
 "cc_bin": "400700",
 "cc_last4": "0027",
 "cc_exp_year": "2022",
       "cc_exp_year": "2022",<br>"cc_exp_year": "2022",<br>"cc_exp_month": "12"
      }
    }
  ]
}
```
#### <span id="page-36-0"></span>*Fetch checkout config* Example request:

}

```
{
 tokenBaseCheckoutConfig(method:
"paradoxlabs_clover
") {
     method,
     useVault,
     canSaveCard,
     forceSaveCard,
    defaultSaveCard,
     logoImage,
     sdkURL,
     publicKey,
     merchantId
 }
}
```
Example response:

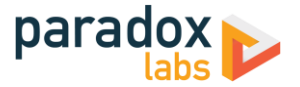

```
{
 "data": {
    "tokenBaseCheckoutConfig": {
 "method": 
"paradoxlabs_clover
"
,
 "useVault": true,
 "canSaveCard": true,
 "forceSaveCard": false,
 "defaultSaveCard": true,
 "logoImage": "false",
     "sdkUR
L": "https://example.com/sdk.js
"
,
 "publicKey": "abc123",
 "merchantId": "1000004973"
  }

}
}
```
# *Create card*

```
Example request:
```

```
mutation {
  createTokenBaseCard(
    input: {
 expires: "2022
-12
-31 23:59:59",
 customer_ip: "127.0.0.1",
 customer_email: "roni_cost@example.com",
 method: 
"paradoxlabs_clover
"
,
      active: true,
 address: {
 region: {
 region_code: "PA",
 region: "Pennsylvania",
 region_id: 51
        },
        country_id: US,
 street: [
 "123 Test St.",
          "Apt 9"
        ],
        company: "",
 telephone: "111
-111
-1111",
 postcode: "12345",
       city: "Testcity"
 firstname: "John",
 lastname: "Doe"
      },
 additional: {
 token: "7f58b566
-911d
-4307
-9e51
-758391728c9a
"
,
 save: true
     }
    }
 ) {
    label,
    expires,
    hash,
    customer_email,
    customer_id,
    customer_ip,
    payment_id,
    method,
    active,
    created_at,
    updated_at,
    last_use,
   address \{ region {
        region_code,
        region,
        region_id
      },
      region_id,
      country_id,
      street,
      company,
      telephone,
      postcode,
      city,
       firstname,
      lastname
```
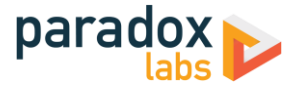

```
 },
     additional {
       cc_type,
       cc_bin,
       cc_last4,
       cc_exp_year,
   cc_exp_month<br>}
 }
 }
}
```
Example response:

```
{
 "data": {
    "createTokenBaseCard": {
 "label": "Visa XXXX-0027",
 "expires": "2022-12-31 23:59:59",
 "hash": "a5412c321a5de0c1f3964492e0bfba2b48e5984b",
     "customer_email": "roni_cost@example.com",
 "customer_id": 1,
 "customer_ip": "127.0.0.1",
 "payment_id": "S4FHQMSC7GG9J",
 "method": "paradoxlabs_clover",
 "active": true,
 "created_at": null,
 "updated_at": null,
 "last_use": null,
 "address": {
 "region": {
 "region_code": "PA",
 "region": "Pennsylvania",
 "region_id": 51
 },
 "region_id": 51,
 "country_id": "US",
 "street": [
 "123 Test St.",
 "Apt 9"
 ],
 "company": "",
 "telephone": "111-111-1111",
 "postcode": "12345",
 "city": "Testcity",
 "firstname": "John",
 "lastname": "Doe"
 },
 "additional": {
 "cc_type": "VI",
 "cc_bin": "400700",
 "cc_last4": "0027",
 "cc_exp_year": "2022",
 "cc_exp_month": "12"
 }
 }
 }
}
```
#### *Delete card*

Example request:

```
mutation {
  deleteTokenBaseCard(hash:"88bb7dc06faad55c77177446ed83047811234008")
}
```
Example response:

```
{
   "data": {
     "deleteTokenBaseCard": true
   }
}
```
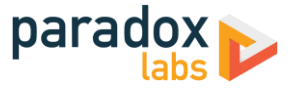

#### *Place an order*

Example request:

```
mutation {
  setPaymentMethodOnCart(
     input: {
       cart_id: "kDy0EKkJmIOxa6H3ceus6MjMaSF9lao1"
 payment_method: {
 code: "paradoxlabs_clover",
         tokenbase_data: {
          card_id: "ec431a3e1f9904a35dc083a257cf2585de7b7b6c"
 }
 }
 }
 ) {
    cart {
      selected_payment_method {
        code,
         tokenbase_card_id,
         tokenbase_data {
          cc_type,
          cc_last4,
          cc_exp_year,
          cc_exp_month
        }
      }
    }
  }
  placeOrder(
     input: {
      cart_id: "kDy0EKkJmIOxa6H3ceus6MjMaSF9lao1"
    }
  ) {
 order {
 order_number
    }
  }
}
```
#### Example response:

```
{
 "data": {
 "setPaymentMethodOnCart": {
 "cart": {
 "selected_payment_method": {
 "code": "paradoxlabs_clover",
 "tokenbase_card_id": "ec431a3e1f9904a35dc083a257cf2585de7b7b6c",
 "tokenbase_data": {
 "cc_type": "VI",
 "cc_last4": "0027",
 "cc_exp_year": "2022",
 "cc_exp_month": "12"
        }
      }
     }
   },
    "placeOrder": {
     "order": {
     "order_number": "000000676"
 }
 }
 }
}
```
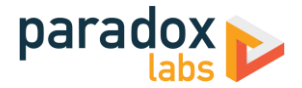

# **How-To: API Checkout Flow**

The checkout flow for this extension is a little complex, due to the security mechanisms involved.

### Step 1: Fetch checkout payment parameters

For GraphQL, see the '*[Fetch checkout config](#page-36-0)*' example. For standard checkout's REST requests, these parameters are provided to JS by Magento's frontend layout system.

There are several parameters that are critical to the Clover checkout flow. Most important is the SDK URL, public key, and merchant ID, which are needed for the hosted form fields:

```
 "sdkURL": "https://example.com/sdk.js",
 "publicKey": "7e821849530436cb1f183d879499cd83",
 "merchantId": "RCTSTAVI0010002",
 "formStyle": "{…}"
```
The other parameters communicate Magento payment settings and state, and can be used or disregarded as you choose.

# Step 2: Initialize Hosted Form

Once you have the params, load the sdkURL onto the page. Once that's complete, you can instantiate it with the params. For example:

```
this.clover = new Clover(
     this.publicKey,
     {
merchantId: this.merchantId,
showSecurePayments: true
 }
);
const elements = this.clover.elements();
var ccNumber = elements.create('CARD_NUMBER', this.formStyle);
var ccExp = elements.create('CARD_DATE', this.formStyle);
var ccCid = elements.create('CARD_CVV', this.formStyle);
var ccZip = elements.create('CARD_POSTAL_CODE', this.formStyle);
ccNumber.mount('#' + this.getCode() + '-cc-number');
ccExp.mount('#' + this.getCode() + '-cc-exp');
ccCid.mount('#' + this.getCode() + '--cc-cid');ccZip.mount('#' + this.getCode() + ' -cc-postcode');ccNumber.addEventListener('change', this.handleFieldChange.bind(this));
ccNumber.addEventListener('blur', this.handleFieldBlur.bind(this));
ccExp.addEventListener('change', this.handleFieldChange.bind(this));
ccExp.addEventListener('blur', this.handleFieldBlur.bind(this));
ccCid.addEventListener('change', this.handleFieldChange.bind(this));
ccCid.addEventListener('blur', this.handleFieldBlur.bind(this));
ccZip.addEventListener('change', this.handleFieldChange.bind(this));
ccZip.addEventListener('blur', this.handleFieldBlur.bind(this));
```
#### Step 3: Tokenize the card

When the customer clicks Place Order, you will need to tell Clover to tokenize the payment details for you. For example:

```
this.clover.createToken()
.then(this.handleToken.bind(\text{this})).catch(this.handleToken.bind(this));
```
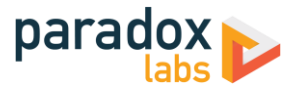

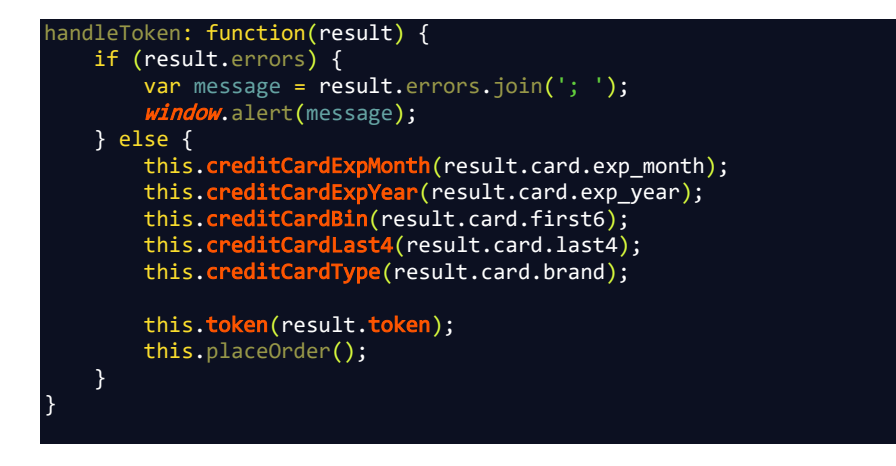

# Step 4: Receive token and place order

If successful, your handleToken method will be called when the tokenization is completed successfully. Complete the order by passing the token and other card details as the order payment data.

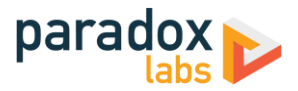

# <span id="page-42-0"></span>**Support**

If you have any questions not covered by this document, or something isn't working right, please open a ticket in our support system: [support.paradoxlabs.com](http://support.paradoxlabs.com/)

Support Policy[: https://store.paradoxlabs.com/support.html](https://store.paradoxlabs.com/support.html)

License and Terms of Use:<https://store.paradoxlabs.com/license.html>